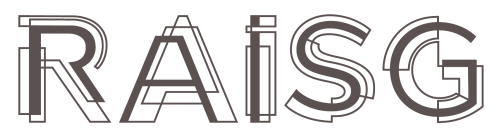

RED AMAZÓNICA DE INFORMACIÓN<br>SOCIOAMBIENTAL GEORREFERENCIADA

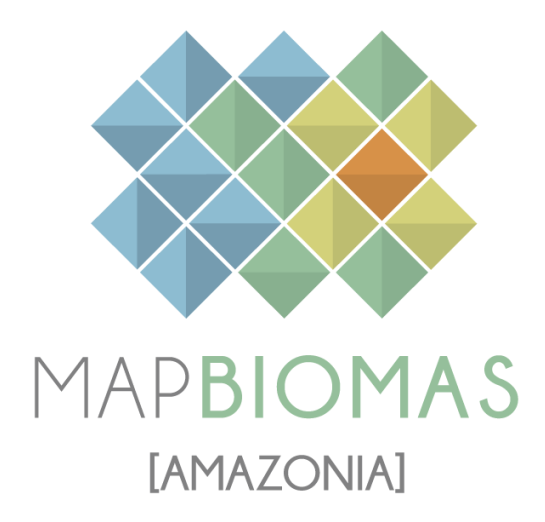

# Apéndice Agricultura

# Tema transversal en Colección 4.0

Versión 1

Equipo responsable Nicole Moreno Rodney Camargo

## **Índice**

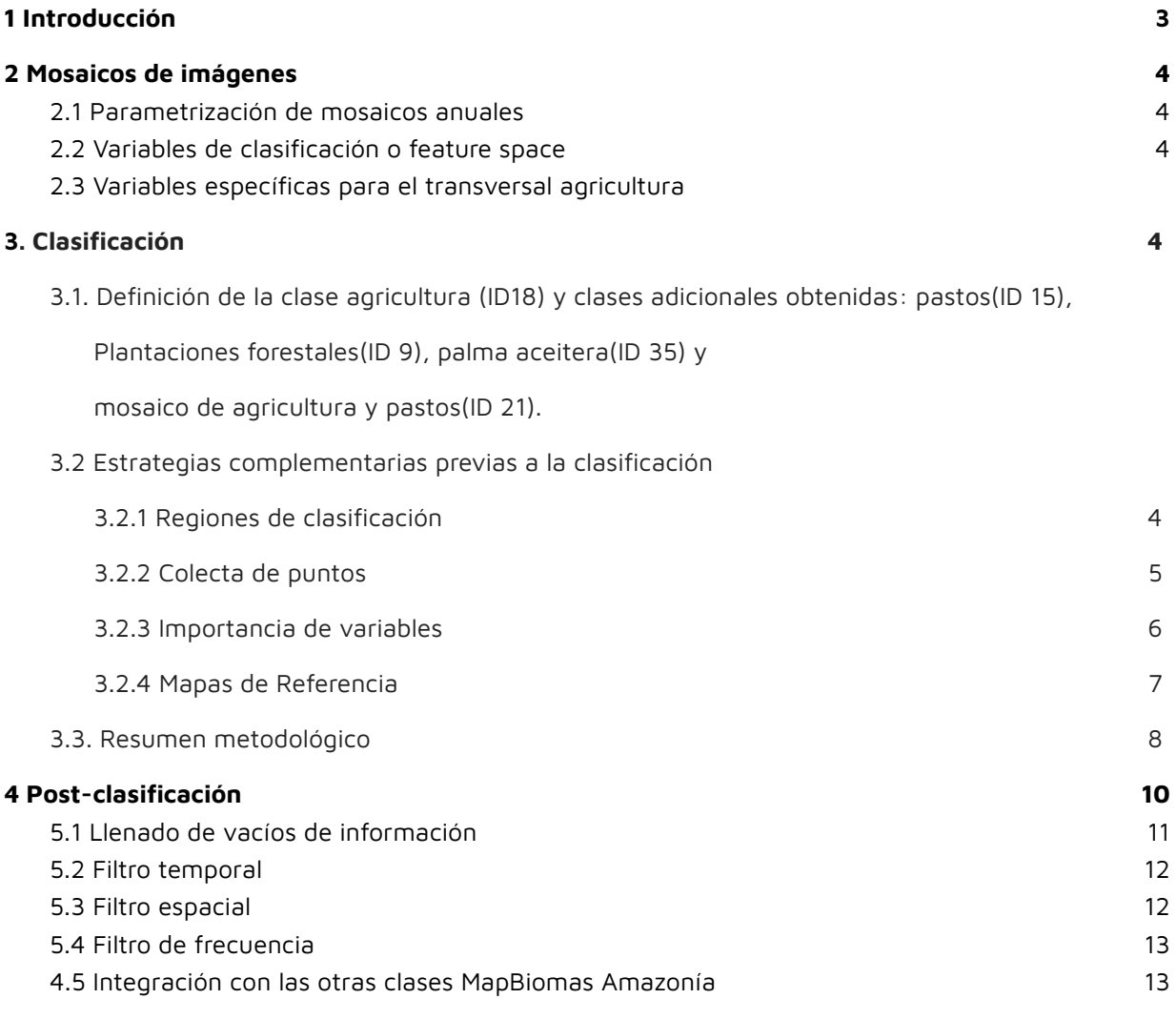

## **5 Resultados**

## **6 [Referencias](https://docs.google.com/document/d/1sv0xrrTXz85_7JHZp4s5oSqC25FMIT_ZaUN2RPjMZ2s/edit#heading=h.ujjz4ze0oot6)**

### **1 Introducción**

En las colecciones 1 y 2 de MapBiomas Amazonía se trabajó sólo en el mapa general la clase de "mosaico de agricultura y pastos", la cual abarca cultivos perennes, semiperennes, anuales y plantaciones como la palma aceitera y árboles frutales, así también como los pastos cultivados para ganado. Para la colección 3, se buscó separar ambas clases "agricultura" y "pastos", y trabajarlas como temas transversales, sin embargo no se logró este objetivo en su totalidad, pero sí se pudo obtener una versión mejorada de la clase mosaico de agricultura y pastos, así como una metodología ya consolidada. Dentro de esta metodología se adaptaron procesos particulares que permitieron llegar a una mejor versión, como por ejemplo la aplicación de muestras por rango de año, definición poligonales de áreas o mapas base como área interés. En consecuencia, el tema transversal "agricultura" al final de la col.3 se llamó transversal de "mosaico de agricultura y pastos", los países que trabajaron esta clase como transversal fueron Perú y Bolivia. El resto de países clasificaron esta clase dentro del mapa general.

En esta colección 4, con algunas adecuaciones en la metodología y la experiencia de la colección anterior, todos los países obtuvieron la clase de "agricultura", incluso en algunos países la metodología también permitió obtener la separación de otras clases vinculadas a agricultura como plantaciones forestales, palma aceitera, pasto y nuevamente una versión mejorada de la clase "mosaico de agricultura y pastos".

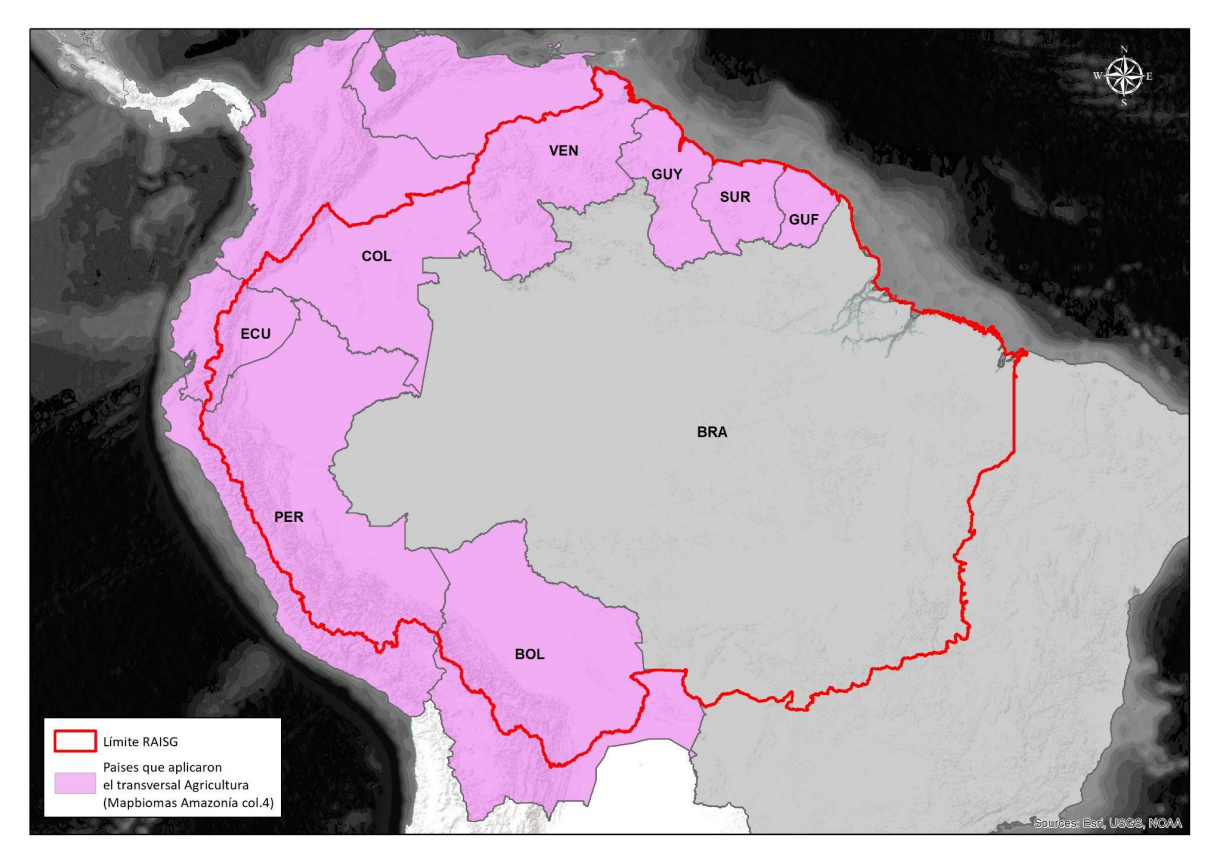

Figura 1. Países donde se aplicó la metodología del transversal Agricultura.

### **2 Mosaicos de imágenes**

Para la clasificación del tema transversal "Agricultura" se utilizaron los mosaicos de imágenes generados previamente para la clasificación del mapa general de coberturas de la tierra de la Colección 4.0 de MapBiomas Amazonía. Se realizó la composición a través de imágenes satelitales de reflectancia de superficie con corrección atmosférica del sensor Landsat 5, 7 y 8 que cubren la superficie asociada al límite RAISG que involucra los ocho países de la región amazónica (Bolivia, Colombia, Ecuador, Guyana, Guayana Francesa, Perú, Surinam y Venezuela) generados anualmente en una serie temporal de 37 años comprendidos desde 1985 hasta 2021 1 .

### **2.1 Parametrización de mosaicos anuales**

Un mosaico anual es la agregación de píxeles de varias imágenes Landsat a partir de los que se genera un mosaico representativo para un año, construido a partir de los siguientes parámetros<sup>2</sup>:

- ID: Identificador único de la unidad carta-región
- Año: Año de la serie (1985 a 2021) al que corresponde el mosaico.
- Carta: Código identificador de la carta
- Fecha inicial/ Fecha final: Periodo del año (fecha de inicio y final) para la selección de imágenes del catálogo de datos de imágenes Landsat de Google Earth Engine.
- Sensor: El satélite y su respectivo sensor: Landsat 5 TM, Landsat 7 ETM+, Landsat 8 OLI o una combinación de Landsat 5 y Landsat 7.
- Nubosidad: Porcentaje máximo de cobertura de nubes aceptado de cada imagen Landsat que será usado para construir el mosaico de imágenes. Este dato proviene de la metadata de las imágenes Landsat.
- Blacklist: Imágenes que por su calidad son excluidas de la construcción del mosaico.

Los parámetros de construcción de mosaicos anuales son definidos por el intérprete y representan los criterios de selección de imágenes disponibles en la Colección de datos Landsat a partir de los cuales se construye el mosaico anual. Las imágenes seleccionadas por año fueron *reducidas* a una imagen individual, o mosaico anual, empleando operadores llamados reductores existentes en Google Earth Engine, como se ilustra en la Figura 8.

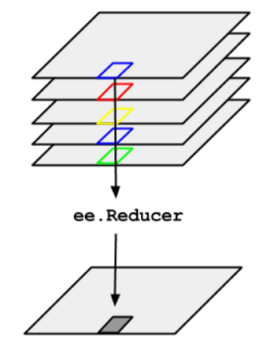

Figura 2. Esquema de la aplicación de un reductor <sup>a</sup> una colección de imágenes (Google, 2020 3 ).

<sup>1</sup> La composición de mosaicos se generó a partir del reductor de píxel de mediana con una resolución espacial de 30 metros.

<sup>&</sup>lt;sup>2</sup> Cada país evaluó y definió un período óptimo del año tomando como criterios: 1) la disponibilidad o cobertura de datos, 2) el contraste espectral entre clases y 3) las características fenológicas de la cobertura vegetal en diferentes momentos del año.

<sup>3</sup> Tomado de: https://developers.google.com/earth-engine/guides/reducers\_image\_collection

Al momento de parametrizar los mosaicos se consideró que se puede alcanzar valores de precisión mayores al utilizar mosaicos de imágenes satelitales cuyos datos cuenten con la menor cantidad de ruidos. Es por ello que se buscó que cada mosaico tenga la menor presencia de nubes e interferencias posible y la mayor extensión de cobertura de datos Landsat disponible dentro del periodo definido. En casos excepcionales se dio el caso de que no hubo imágenes disponibles para el período seleccionado, donde se optó por extender el periodo de búsqueda de imágenes.

Nubes y sombras de nubes son enmascaradas previamente para que únicamente píxeles libres de nubes y sombra de nubes sean seleccionados de las imágenes disponibles. Los métodos de enmascaramiento de nube y sombra de nube fueron el Cfmask y CloudScore.

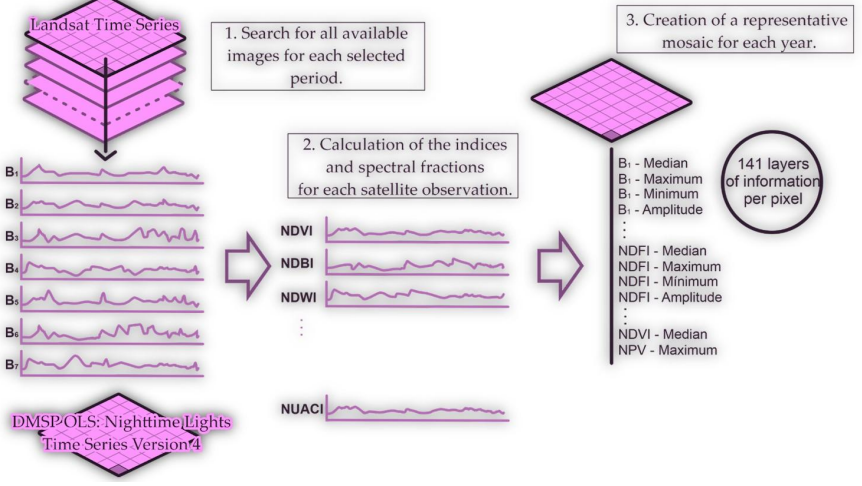

Figura 3. Proceso de generación de mosaicos anuales de imágenes Landsat

## **2.2 Variables de clasificación o feature space**

Se calcularon variables (*feature space*) a partir del mosaico anual que representan los insumos del proceso de clasificación. Las bandas Landsat, junto con las variables de clasificación se encuentran consolidados en archivos ráster compuestos por 141 bandas en total <sup>4</sup> que incluyen: las bandas landsat espectrales, índices espectrales, información fraccional y de textura derivada de las mismas e índices de las fracciones espectrales. Adicionalmente se usaron 7 variables estáticas: HAND, shademask2, slppost, altitud, pendiente, latitud y longitud; que ayudaron a la clasificación de clases que espectralmente son muy similares pero se logran diferenciar por estos aspectos topográficos.

A las imágenes disponibles en cada año, se aplicó el cálculo de **reductores estadísticos** para generar los valores de cada píxel. Estos reductores son:

- Mediana: Mediana<sup>5</sup> de todos los valores disponibles en el mosaico anual para esa ubicación (píxel).
- Mediana época seca: Cálculo de la mediana estadística aplicada a los píxeles del cuartil 25 (con los menores valores) de NDVI (proxy de época seca).
- Mediana época húmeda: Cálculo de mediana estadística aplicada a los píxeles del cuartil 75 (con los mayores valores) de NDVI (proxy de época lluviosa).
- Amplitud: Extensión de la variación entre todos los píxeles disponibles en el mosaico anual.

<sup>4</sup> Disponibles para descarga en la plataforma MapBiomas Amazonía.

<sup>5</sup> Mediana es el valor que separa la mitad superior de la mitad inferior de una muestra de datos o una población. [Documentación](https://developers.google.com/earth-engine/apidocs/ee-imagecollection-median) de la herramienta en Google Earth Engine.

- Desviación estándar: Desviación estándar de los valores de todos los píxeles disponibles en el mosaico anual para una ubicación determinada.
- Mínimo: Menor valor de todos los píxeles disponibles en el mosaico anual en una ubicación determinada.
- Máximo: Mayor valor de todos los píxeles disponibles en el mosaico anual en una ubicación determinada.
- Mínimo del periodo seco: Cálculo del menor valor de todos los píxeles disponibles de las imágenes del cuartil con los menores valores de NDVI (proxy de época seca).
- Mínimo del periodo húmedo: Cálculo del menor valor de todos los píxeles disponibles de las imágenes del cuartil con los mayores valores de NDVI (proxy de época lluviosa).
- Máximo del periodo seco: Cálculo del mayor valor de todos los píxeles disponibles de las imágenes del cuartil con los menores valores de NDVI (proxy de época seca).
- Máximo del periodo húmedo: Cálculo del mayorvalor de todos los píxeles disponibles de las imágenes del cuartil con los mayores valores de NDVI (proxy de época lluviosa).
- QMO del periodo seco: El valor más alto que tiene la banda en el índice evi2 en la estación seca.
- QMO del periodo lluvioso: El valor más alto que tiene la banda en el índice evi2 en la estación húmeda.

### **2.3 Variables específicas para el transversal agricultura**

En la colección anterior (col.3) previo a un análisis, se obtuvieron 33 variables específicas o de mayor importancia para la clasificación de la clase agricultura, estas 33 variables con sus reductores fueron incorporadas a las 141 variables del mapa general.

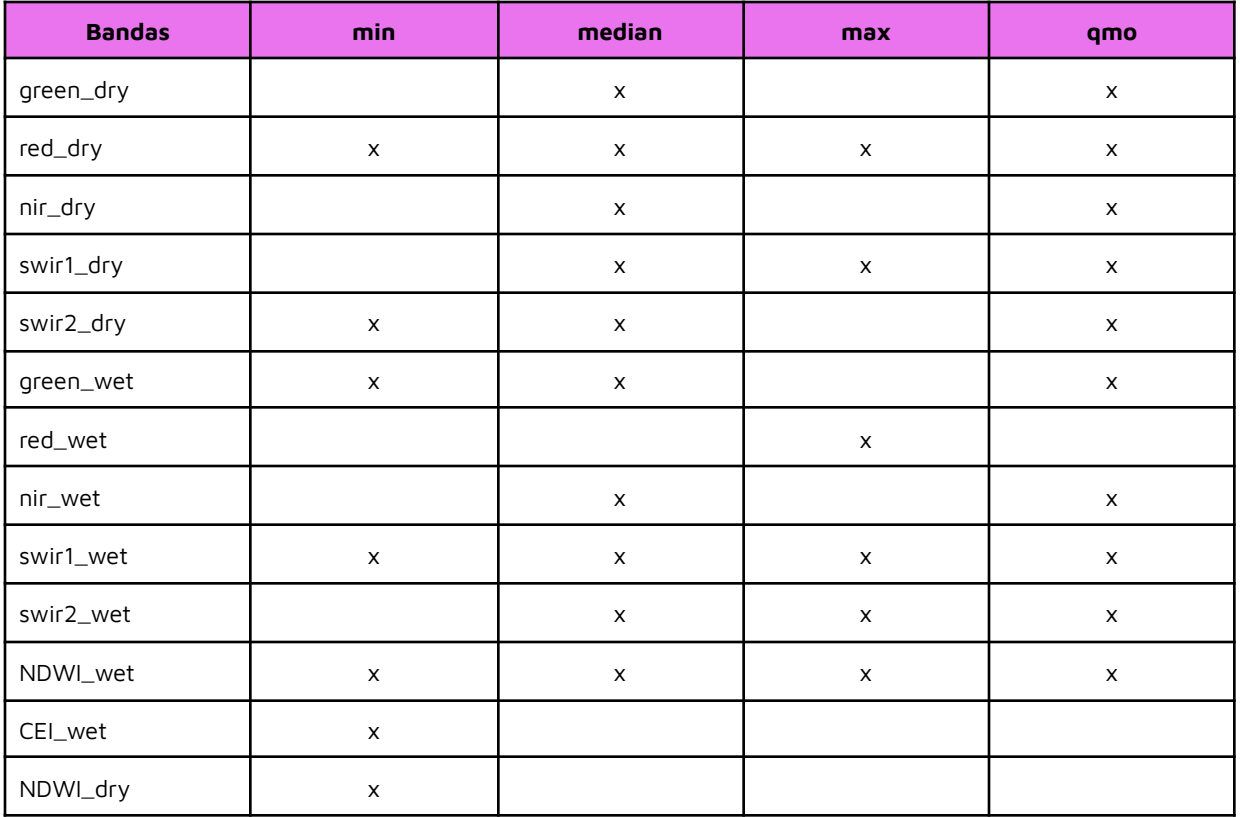

Tabla 1. Variables y sus reductores de mayor importancia para el transversal agricultura

## **3 Clasificación**

## **3.1 Definición de la clase agricultura (ID: 18) y otras obtenidas en la metodología de este transversal.**

- **Agricultura (ID 18)**: Son áreas donde la cobertura original ha sido modificada o reemplazada por cultivos anuales, temporales y perennes. Pueden estar activos o ser tierras en reposo. Comprende cultivos de arroz, árboles frutales, palma (excepto Colombia, ya que logró diferenciarlo y extraerlo como clase a parte) y otros tipos de cultivos. Todos los países mapearon la clase agricultura.

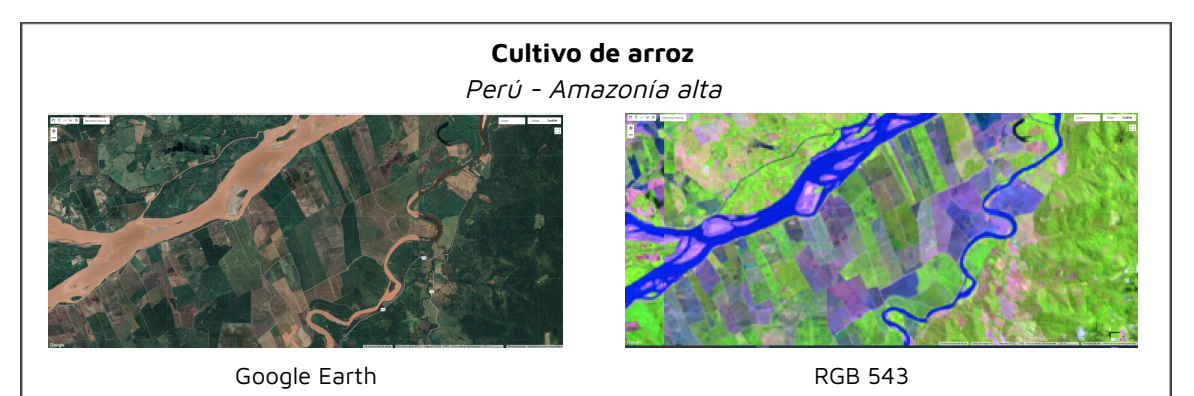

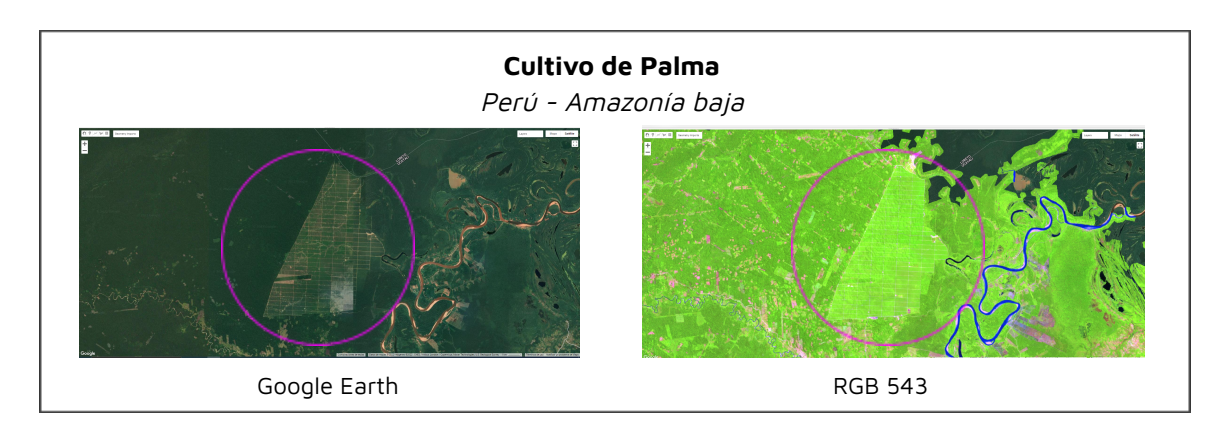

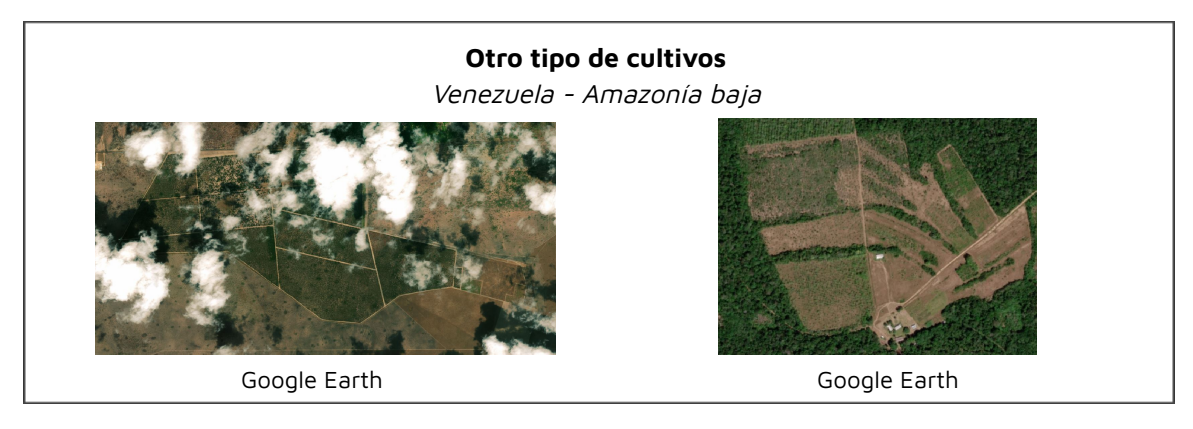

Complementario a la clase "Agricultura", la metodología también permitió clasificar la clase "pastos", la mayoría de países optó por los resultados de "pastos" obtenidos en el transversal de agricultura que los obtenidos en el propio transversal de "pastos". Esto más que todo por la diferencia de variables en los mosaicos.

Adicional a la clase pastos, también se obtuvo el mapeo de plantaciones forestales, palma aceitera y una versión mejorada de la clase "mosaico de agricultura y pastos"; cabe indicar que estas clases "adicionales" sólo se dieron en algunos países.

A continuación la definición de las clases adicionales conseguidas en la metodología del transversal agricultura:

- **Pasto (ID 15)**: Áreas de pasto, plantado o natural, vinculadas a la actividad pecuaria. Los países que mapearon pasto con la metodología del transversal agricultura fueron Perú, Bolivia y Colombia.

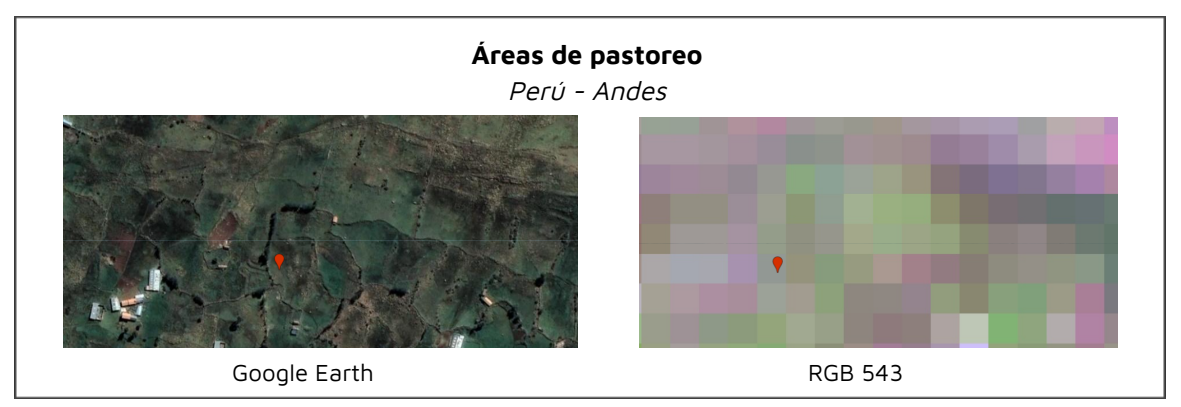

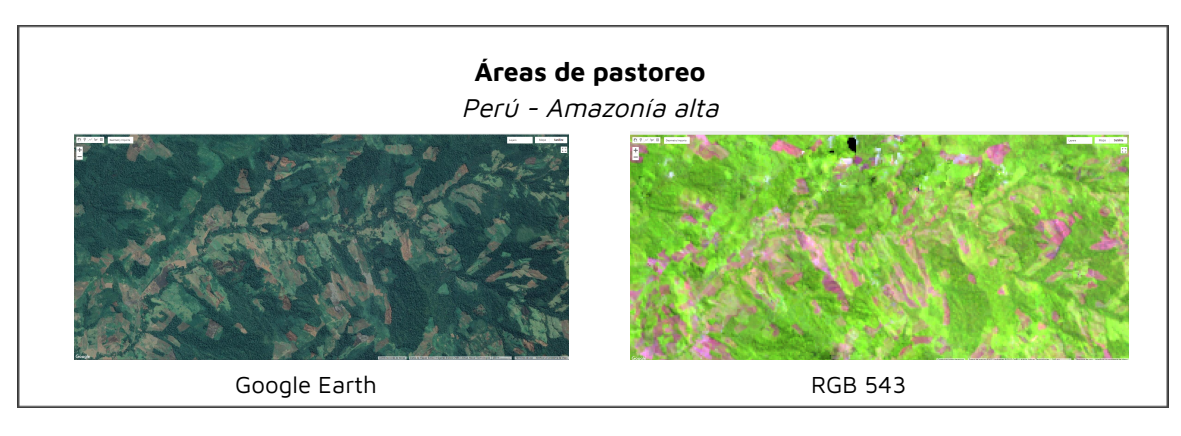

- **Plantación Forestal o Silvicultura (ID 9)**: Forestación de especies arbóreas exóticas con fines de uso y/o protección (pinos, eucaliptos, etc.). Pueden estar activos o ser tierras en reposo Los países que mapearon esta clase fueron Perú y Ecuador, ambos en el bioma andes.

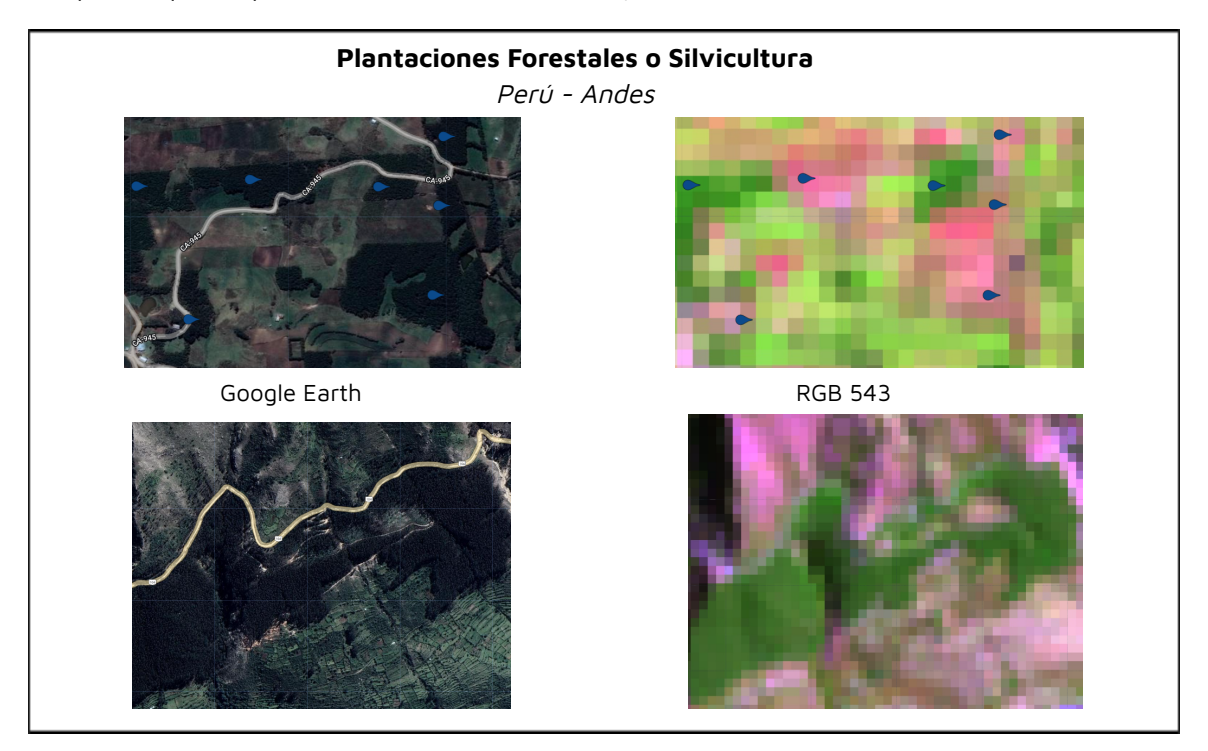

- **Palma aceitera (ID 35)**: Cobertura predominantemente compuesta por el cultivo o monocultivo de palma de aceite (Elaeis guineensis Jacq.) a escala industrial, planta perenne de tronco solitario y hojas pinnadas perteneciente a la familia Arecaceae, que puede alcanzar alturas de hasta 12 m.

Sólo se clasificó en los países de Colombia y Ecuador.

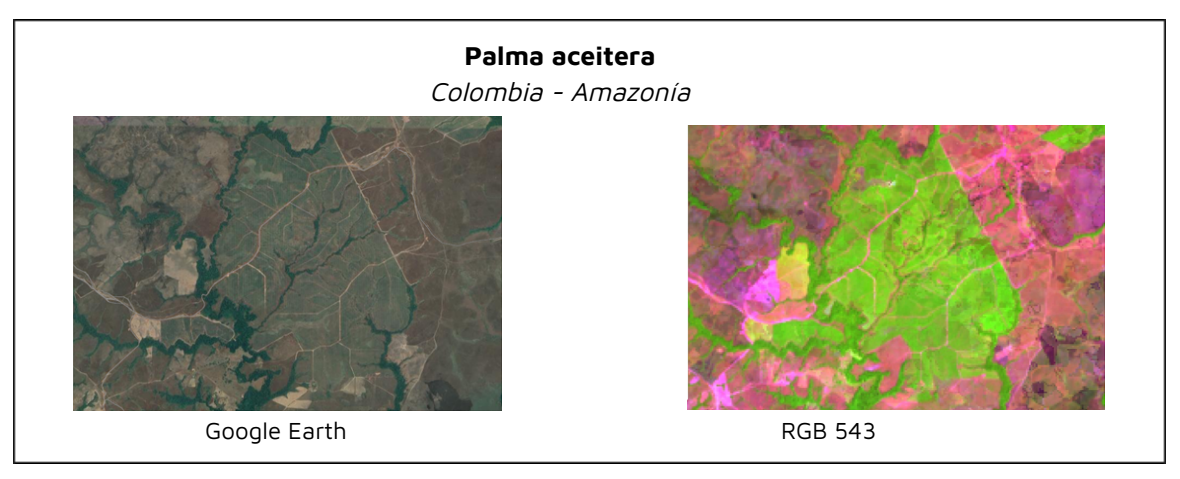

- **Mosaico de Agricultura y Pasto (ID 21)**: Áreas de uso agropecuario en las cuales no fue posible separar las clases agricultura y pasto; ó un uso agropecuario conformadas por arreglos en sistemas agroforestales o silvopastoriles.

El país que utilizó este transversal para obtener la clase mejorada de "mosaico de agricultura y pastos" fue Perú.

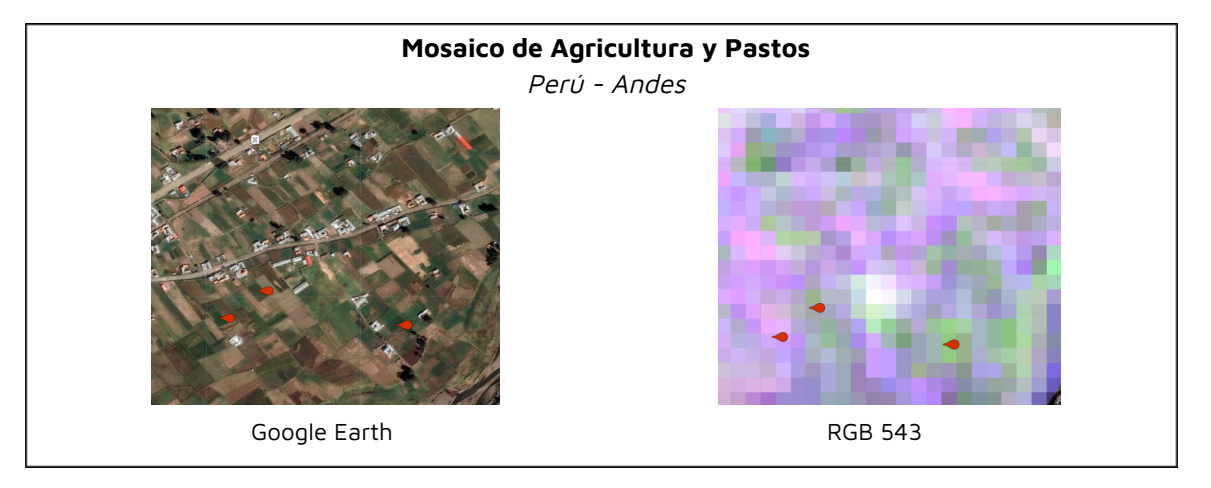

### **3.2 Estrategias complementarias previas a la clasificación**

Las estrategias previas a la clasificación de agricultura, permiten obtener un mejor resultado de mapeo de la clase y reducir los posibles errores de sobreestimación o subestimación. Entre ellas está la generación de regiones de clasificación específicas para esta clase, máscaras y muestras de entrenamiento para obtener la importancia de variables según biomas o regiones.

### **3.2.1 Regiones de clasificación.**

Uno de los primeros pasos fue la creación de regiones de clasificación específicas para mapear esta clase, basándonos en características comunes; ya sea por similitud en tipos de cultivo, zonas de mayor o menor actividad agrícola, etc. Esto se realizó basándonos que al agrupar por similitudes, la respuesta espectral en cada región iba ser similar y por ende reducir posibles confusiones del clasificador Random Forest.

Cabe indicar, que la metodología te permitía usar regiones de clasificación específicas de agricultura y a la vez, regiones de clasificación del mapa general.

Resaltar que estas son estrategias para mejorar la detección de la clase, los resultados son integrados posteriormente.

Algunos países también generaron máscaras, es decir, áreas más reducidas que las regiones de clasificación, donde el mapeo de agricultura se daría sólo dentro de estas máscaras, reduciendo de esta manera el ruido o sobreestimación de la clase. Estas máscaras se obtuvieron a partir del acumulado de la clase "mosaico de agricultura y pastos" de la colección anterior.

### **3.2.2 Colecta de puntos para importancia de variables.**

La colecta de puntos para la importancia de variables, se realizó por un año específico o un periodo de tiempo determinado, se obtuvieron a través de mapas de referencia por países o con la ayuda de imágenes de satélite de mejor resolución.

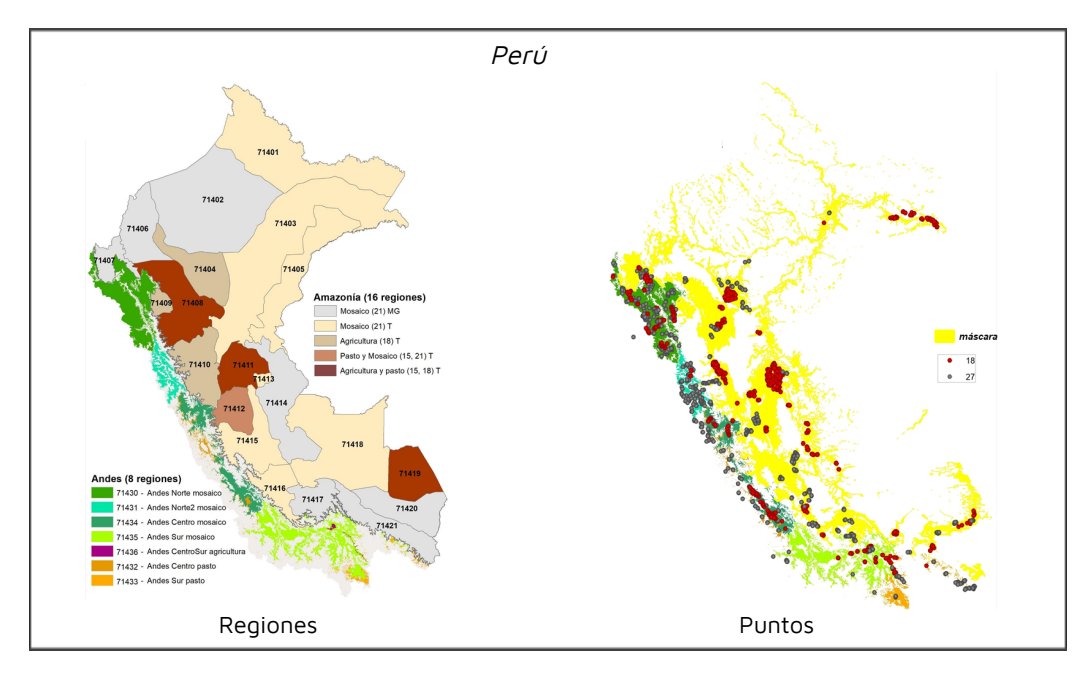

A continuación se muestran las regiones de clasificación específicas de agricultura, máscaras y puntos de muestreo generados por los países.

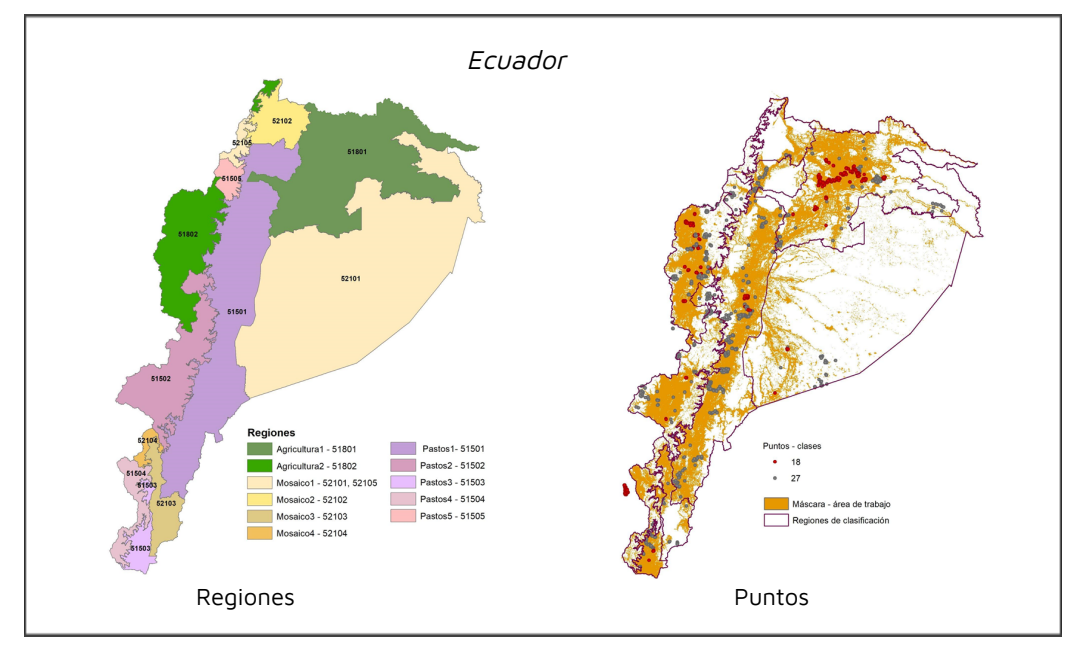

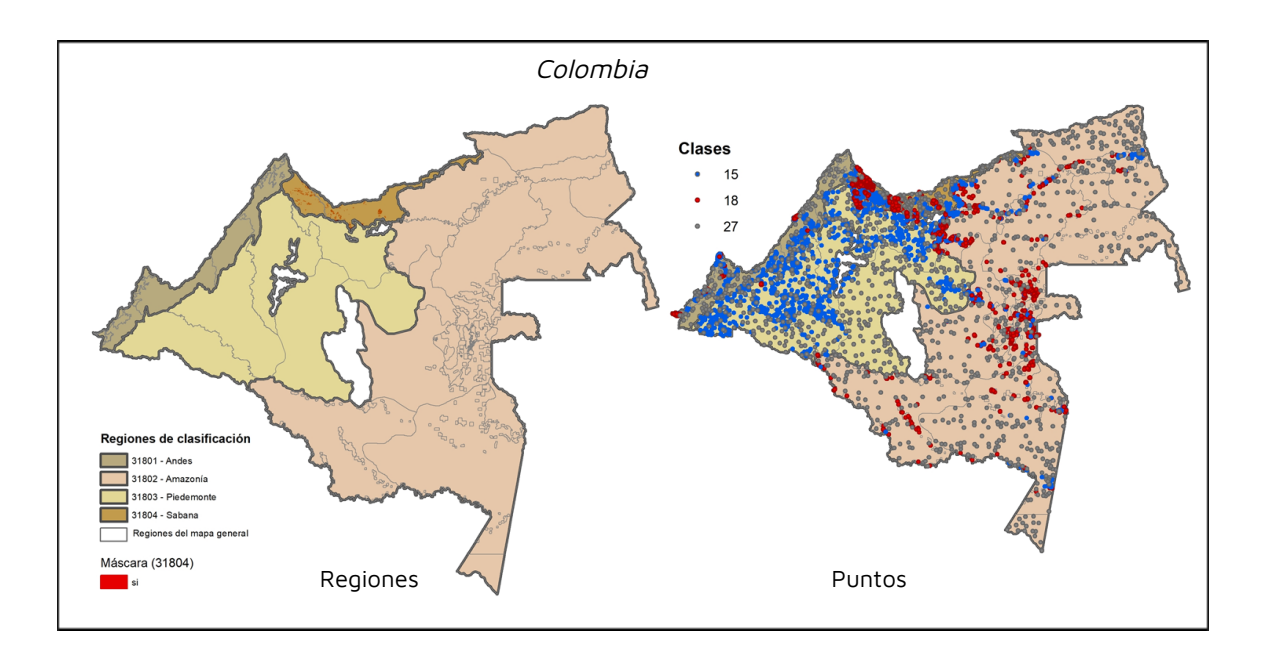

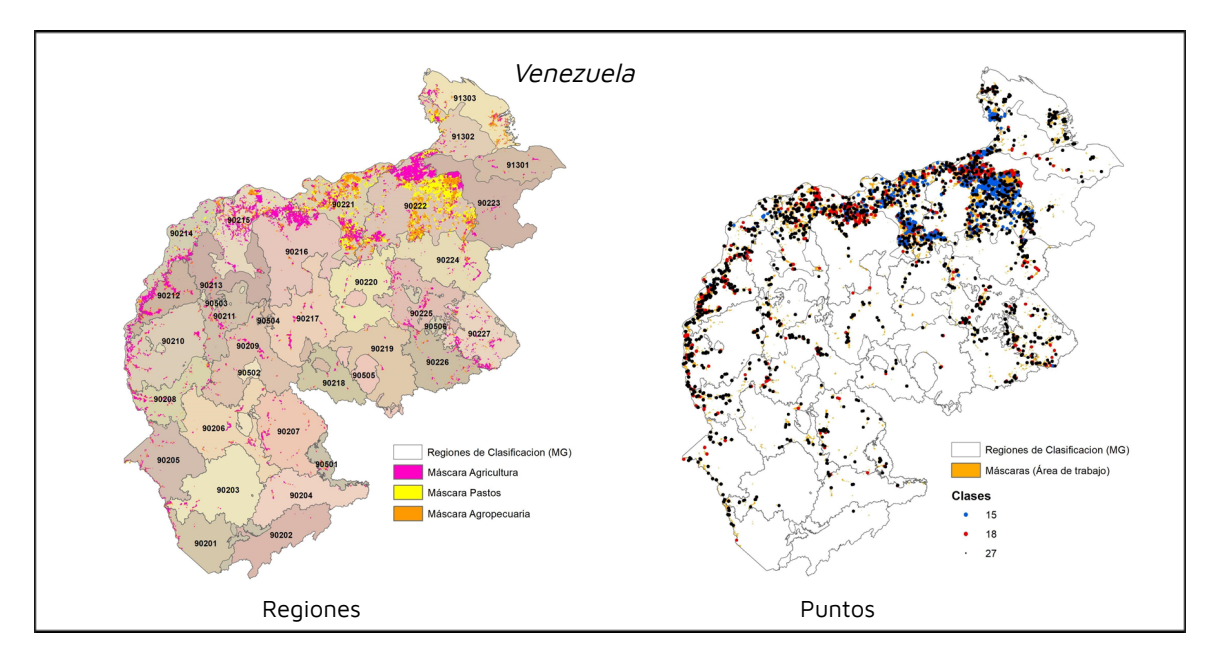

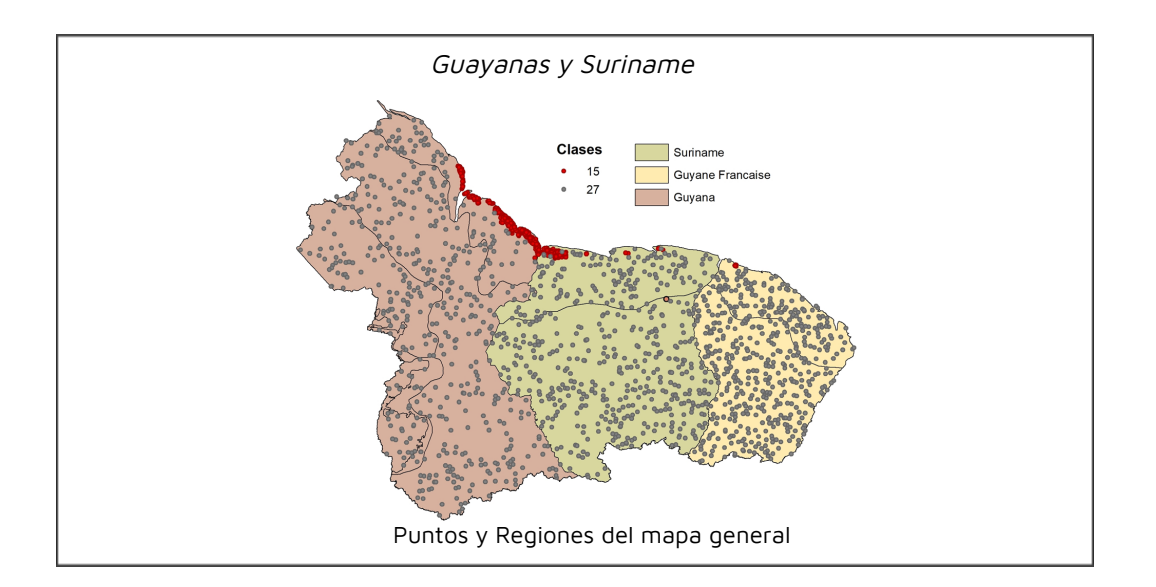

### **3.2.3 Importancia de variables.**

La importancia de variables se generó por países, a su vez, cada país pudo obtener las variables más importantes por biomas o regiones de clasificación, debido a diferencias por tipos de cultivos o diferencias climáticas de latitudes y altitudes.

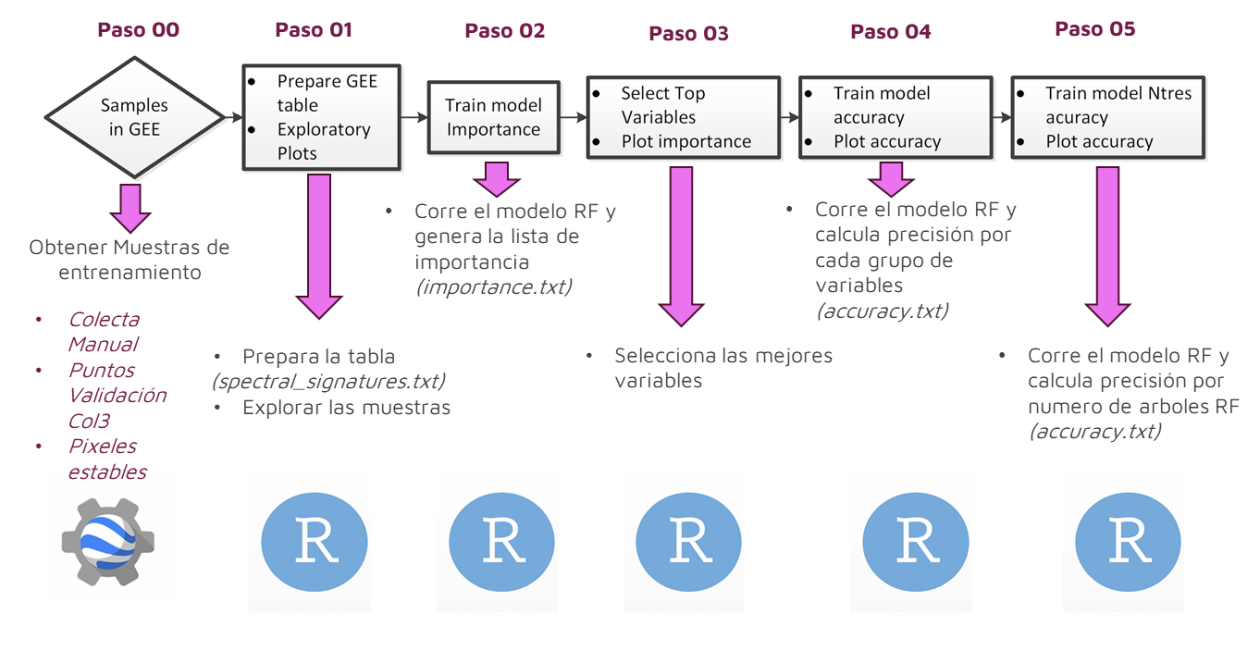

Figura 4. Flujograma metodológico para obtener la importancia de variables

### **3.2.4 Mapas de Referencia**

La siguiente lista de mapas de referencia por países se utilizó como información base para la generación de colecta de puntos (generación de importancia de variables), máscaras o regiones de clasificación de agricultura.

| <b>Pais</b>    | <b>Nombre</b>                                                                                                    | <b>Fuente</b>                                                   | Año                          |
|----------------|----------------------------------------------------------------------------------------------------|-----------------------------------------------------------------|------------------------------|
| Perú           | Mapa Nacional de Superficie Agrícola, según<br>departamento                                                                                                    | <b>MINAGRI</b>                                                  |                              |
| <b>Bolivia</b> | Pérdida de cobertura vegetal<br>Global Forest Change                                                                                                    |                                                                 | 2020                         |
| Ecuador        | MAG<br>Mapa de Cobertura y uso de la tierra y Sistemas<br>productivos agropecuarios del Ecuador continental<br>(versión editada por el Ministerio de Agricultura y<br>Ganadería en 2020), escala 1:25.000 |                                                                 | 2009-<br>2015                |
| Colombia       | Territorios artificializados (Cultivos) - Coberturas de<br>la Tierra 100K<br>Mapa de bosque no bosque de Colombia<br>Global Map of Oil Palm Plantations<br>Global cropland expansion in the 21st century  | <b>IDEAM</b><br>SMByC<br>Descals & Adrià, et al.<br><b>GLAD</b> | 2018<br>2021<br>2021<br>2021 |
| Venezuela      | Guayana Venezolana: Mapa de Vegetación<br>Capa de referencia interpretada y digitalizada a partir<br>de imágenes de alta resolución espacial                                                              | Otto Huber<br>Provita                                           | 1995<br>2018                 |
| Guyanas        | ESA World Cover 2020 v100<br>ESRI Global LULC 10m<br>Global cropland expansion in the 21st century                                                                                                    | <b>FSA</b><br><b>ESRI</b><br><b>GLAD</b>                        | 2020<br>2021<br>2021         |

Tabla 2. Fuentes de Referencia

## **3.3 Resumen metodológico.**

Los siguientes diagramas muestran el resumen por pasos de la metodología de agricultura.

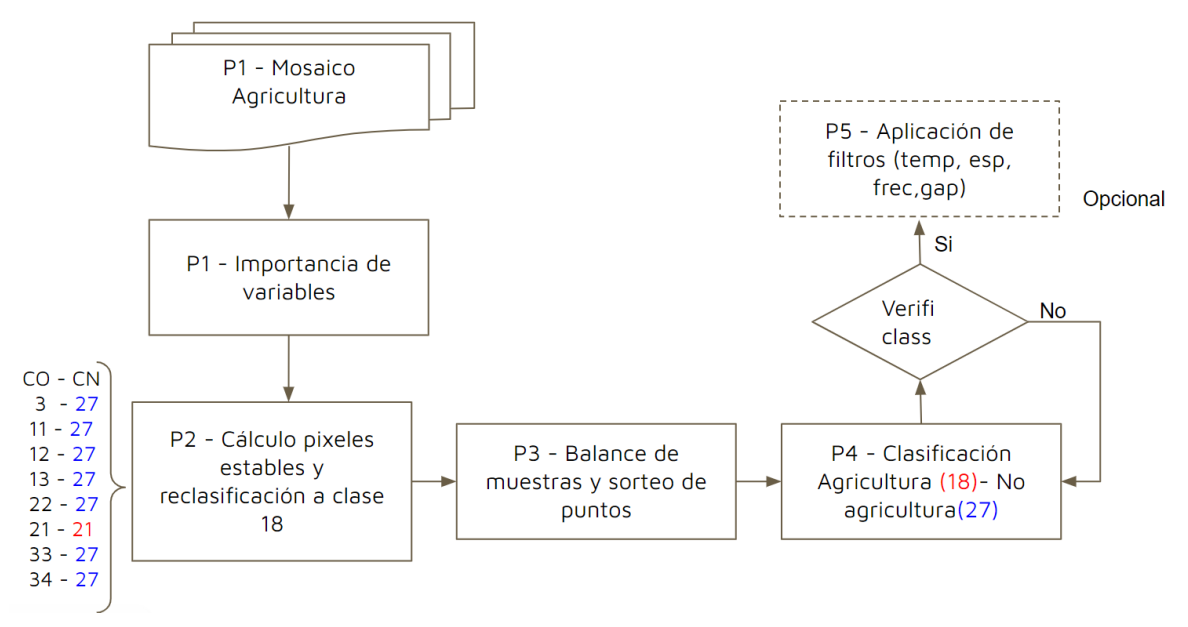

Figura 5. Flujograma metodológico resumido del transversal agricultura

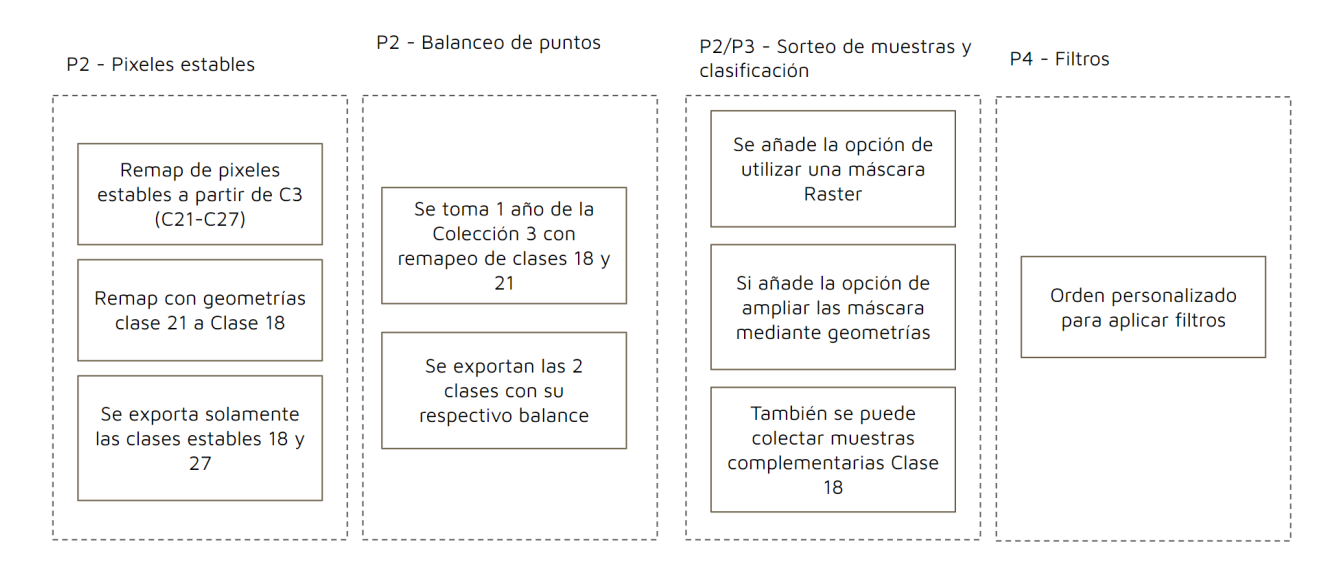

#### Figura 6. Flujograma metodológico descriptivo del transversal agricultura

## **4 Post-clasificación**

Debido a la naturaleza basada en píxeles del método de clasificación y la serie temporal muy larga, se aplicó una cadena de filtros de clasificación posterior. El proceso de post clasificación incluye la aplicación de un filtro de relleno (gapfill), temporal, espacial y de frecuencia.

No existe una secuencia definida para la aplicación de los filtros, esto varía según el resultado de cada región de clasificación, sin embargo se recomienda empezar por el llenado de vacíos (gapfill).

## **4.1 Llenado de vacíos de información (gapfill)**

En una serie de tiempo larga de regiones severamente afectadas por nubes, se espera que los vacíos puedan ocurrir en el resultado de la mediana. En este filtro, los vacíos son reemplazados por la clasificación temporalmente más cercana. En este procedimiento, si no hay disponibilidad de un valor en el año siguiente, entonces el espacio se reemplaza con el valor del año precedente. Se pueden utilizar hasta tres años anteriores para cubrir vacíos. Por lo tanto, las brechas solo deberían existir si un píxel dado se ha clasificado permanentemente como sin información en toda la serie temporal.

Para realizar un seguimiento de los orígenes temporales de los píxeles, se construyó una máscara de años, como se muestra en la Figura 7.

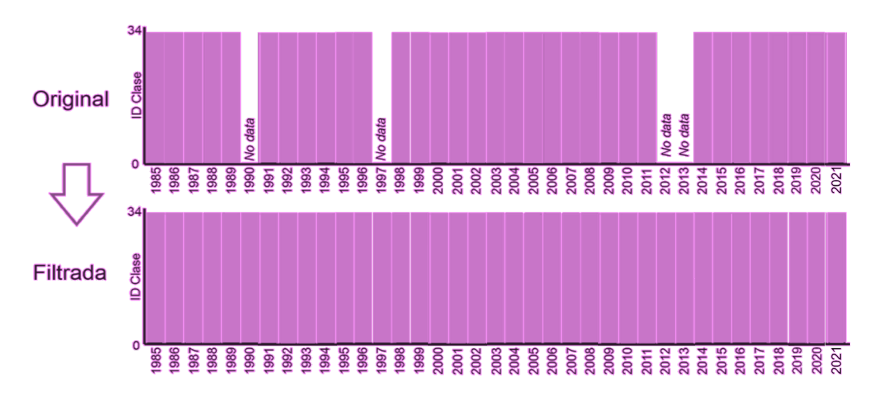

Figura 7 – Funcionalidad del filtro de Gap Fill

## **4.2 Filtro temporal**

El filtro temporal utiliza clasificaciones secuenciales en una ventana móvil unidireccional de 3, 4 o 5 años para identificar transiciones temporalmente incoherentes. Basado en una sola regla genérica (RG), el filtro temporal inspecciona la posición central de los años consecutivos, y si los extremos del análisis son idénticos pero la posición central no lo es, entonces el píxel central se reclasifica hacia la clase del vecino temporal.

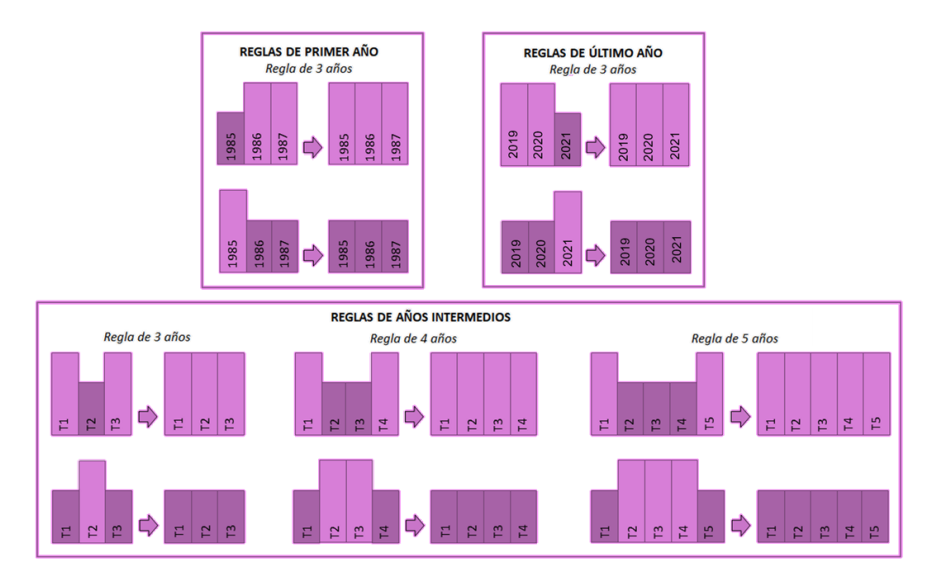

Figura 8 – Filtro Temporal

## **4.3 Filtro espacial**

El filtro espacial basado en la función "connectedPixelCount", que identifica al conjunto de píxeles (vecindario) que comparten un mismo valor de píxel. En consecuencia, sólo los píxeles que no presentan conexión considerando una cantidad mínima predefinida de píxeles idénticos son definidos como píxeles aislados y reclasificados (Figura 9).

Para la clase de Agricultura, la conexión mínima establecida fue de 3 píxeles (aprox. 0.3 ha).

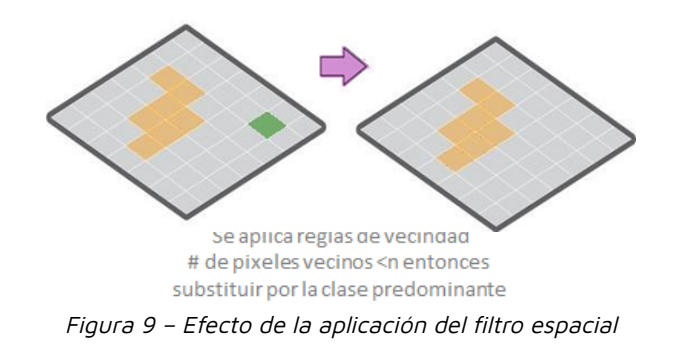

## **4.4 Filtro de frecuencia**

Este filtro considera la ocurrencia de la clase a lo largo de la serie temporal para normalizar la trayectoria histórica de la clase. Teniendo en cuenta que el comportamiento de agricultura manifiesta una tendencia incremental y de expansión hacia los últimos años, se aplicó el filtro con el fin de regular el aumento consistente de los píxeles de agricultura y evitar fluctuaciones anómalas de una año a otro.

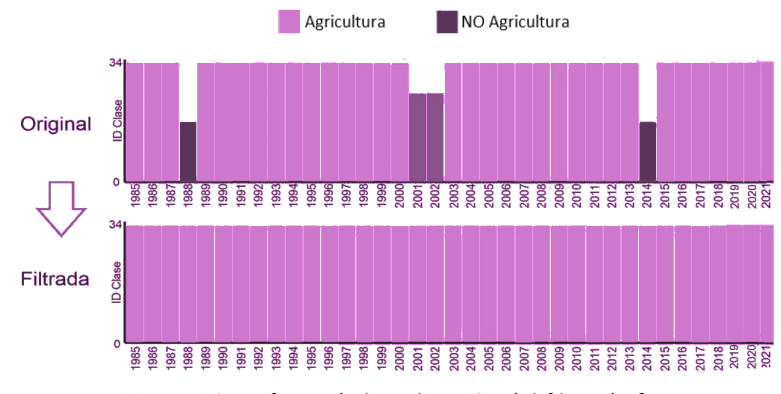

Figura 10 – Efecto de la aplicación del filtro de frecuencia

### **4.5 Filtro de incidencia**

El filtro de incidencia estabiliza el valor de píxeles de clase agricultura que cambiaron demasiadas veces a lo largo de la serie temporal de 37 años. Todos los píxeles que cambian más de una cantidad de veces definida por el usuario y que están conectados con por lo menos *n* píxeles, fueron reemplazados por el valor de la clase de moda de ese píxel. Esto reduce cambios a lo largo de los bordes de las clases y ayuda a estabilizar las transiciones erradas por ruidos.

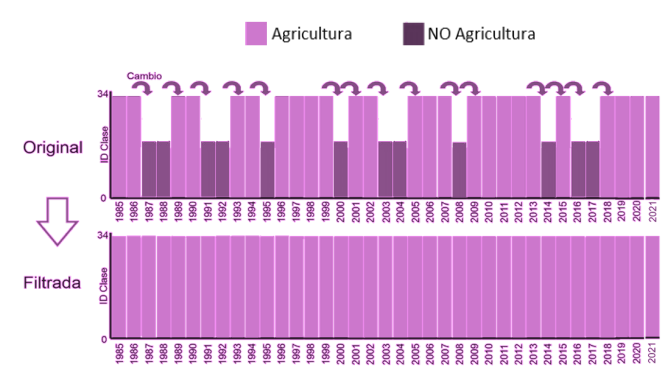

Figura 11 – Efecto de la aplicación del filtro de incidencia

### **5 Resultados**

Por las distintas estrategias y características de la metodología se logró el objetivo de separar agricultura de pastos en todos los países; sin embargo, en muchas áreas aún resulta dificultoso esa separación, debido a la falta de fuentes de referencia, al amplio periodo de mapeo en la serie temporal y principalmente porque las extensiones de estas clases son pequeñas y mezcladas entre sí, por lo que resulta muy difícil la separación con un pixel de 30 metros de resolución. Este tipo de usos permanecieron en la clase de "mosaico de agricultura y pastos".

A continuación se muestra los resultados o clases por países obtenidas por la metodología del transversal agricultura:

| País               | Clases mapeadas en transversal Agricultura                                             |  |  |  |
|--------------------|----------------------------------------------------------------------------------------|--|--|--|
| Bolivia            | Agricultura (18), Pastos (15)                                                          |  |  |  |
| Perú               | Agricultura (18), Pastos (15), Silvicultura (9), Mosaico de agricultura y pastos (21). |  |  |  |
| Ecuador            | Agricultura (18) y Palma Aceitera (35).                                                |  |  |  |
| Colombia           | Agricultura (18), Pastos (15) y Palma Aceitera (35).                                   |  |  |  |
| Venezuela          | Agricultura (18)                                                                       |  |  |  |
| Guyanas y Suriname | Agricultura (18)                                                                       |  |  |  |

Tabla 3. Resultados del transversal agricultura por países

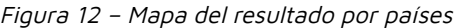

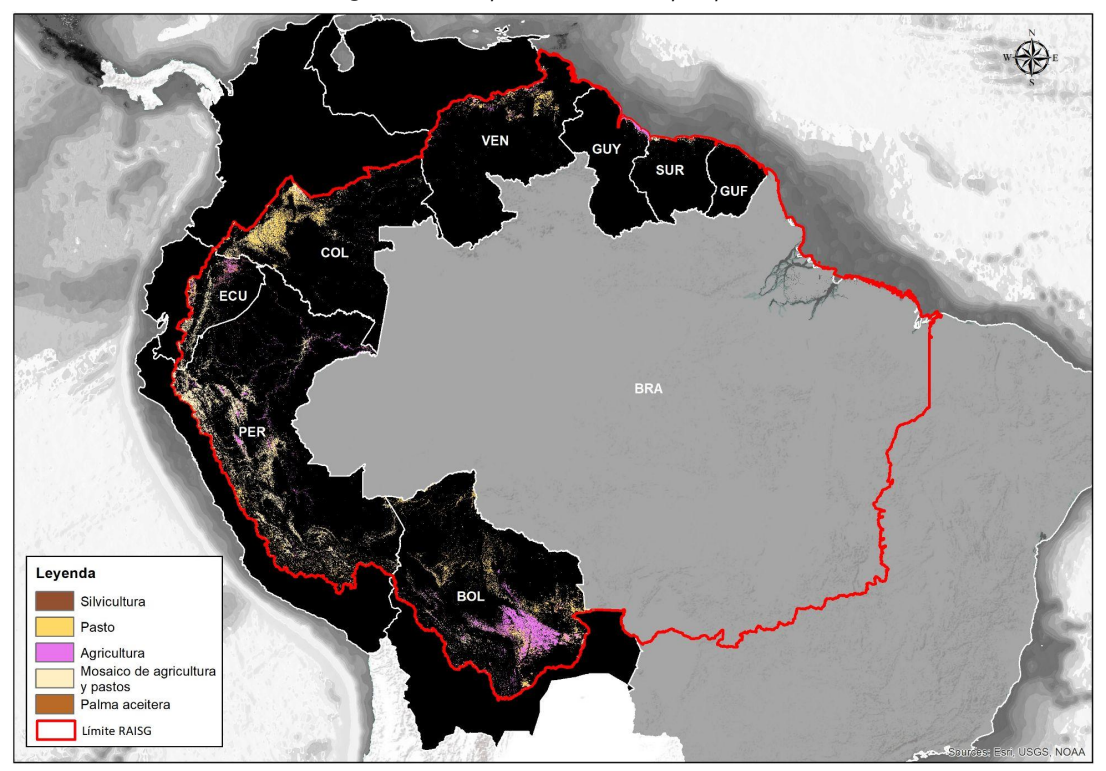

## **6 Referencias**

- 1. Breiman, Leo. "Random Forests." Machine Learning 45 (2001): 5-32.
- 2. Hartshorn, Scott. Machine Learning With Random Forests And Decision Trees A Visual Guide For Beginners. Amazon.com Services LLC, 2016.
- 3. Mapbiomas. Agriculture and Forest Plantation Appendix, Brazil 2020.

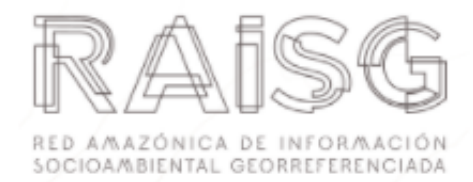

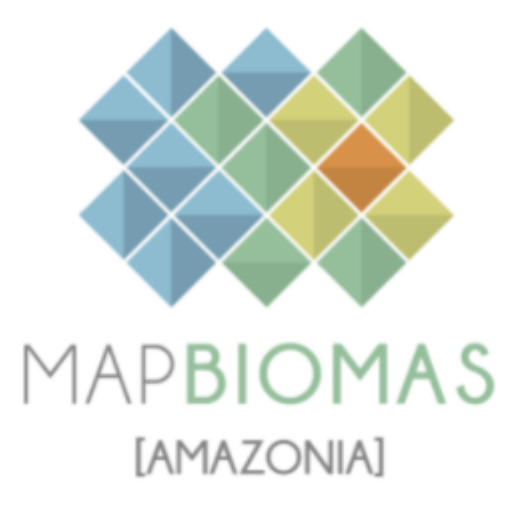

Apéndice - Coberturas Pastos (Pastura)

Tema transversal en Colección 4.0

Versión 1

Equipo responsable

Sara Espinoza

Rodney Camargo

Noviembre 2022

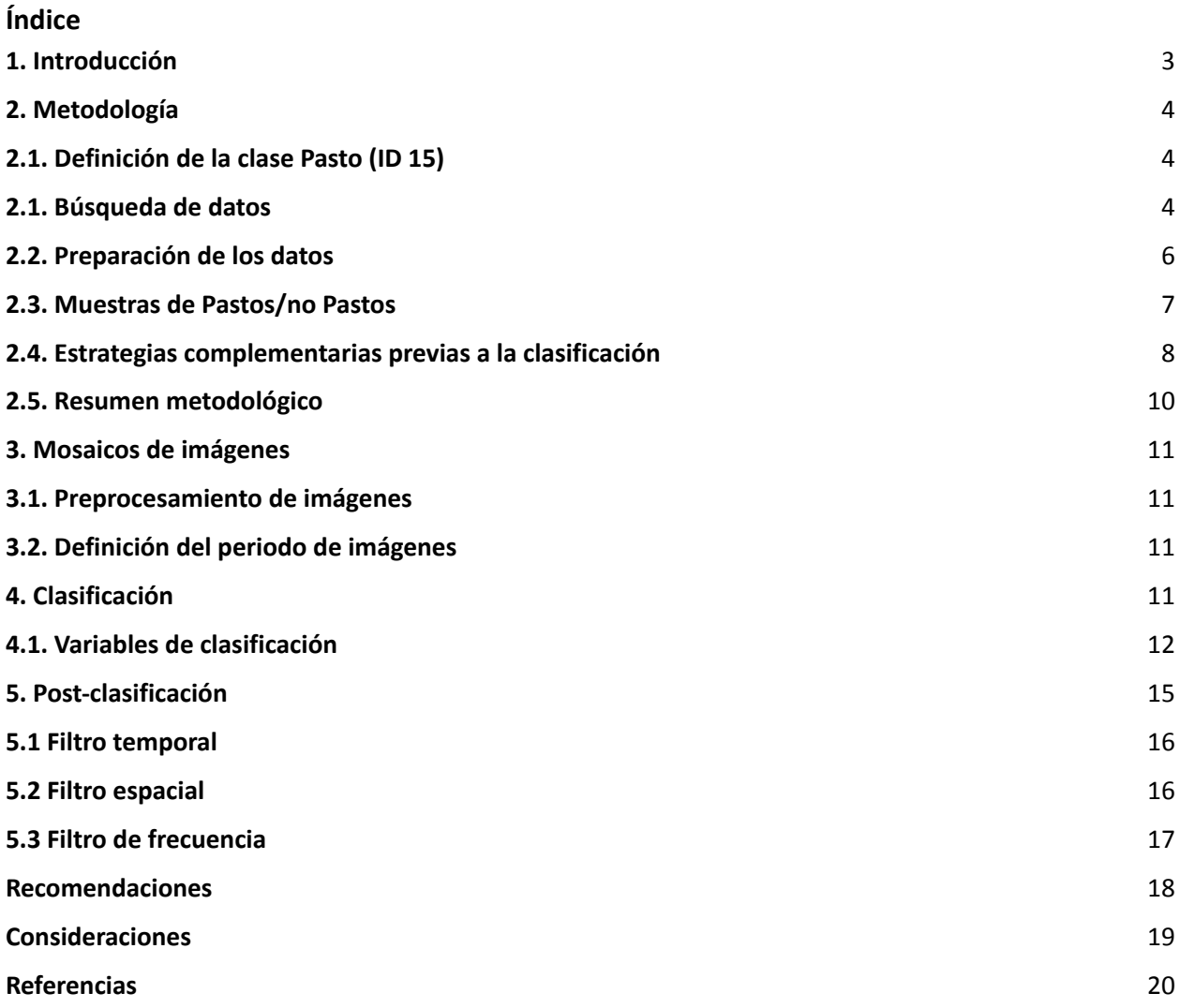

### <span id="page-21-0"></span>**1. Introducción**

A medida que crece la población mundial y los ingresos, la demanda general de alimentos aumentará en un 60% a mediados de siglo y la demanda de alimentos de origen animal en casi un 50%. Actualmente, el 44% de las exportaciones mundiales de carne de res y el 42% de aves de corral provienen de América Latina y el Caribe (FAO, 2021), formando parte del conjunto de productos que sitúan a la región como el mayor exportador neto de alimentos del mundo.

La ganadería bovina en América Latina presenta problemas de baja productividad y un uso poco eficiente de los recursos, generando una serie de impactos ambientales negativos sobre los bosques, el suelo y la biodiversidad, factores como el continuo crecimiento poblacional, acelerados procesos de urbanización y el aumento de capacidad adquisitiva indican que la demanda de proteína animal será mayor en los próximos años.

El estudio de la dinámica de ocupación de la tierra por pastos durante 37 años en el territorio es un reto, inicialmente son realizados por ganadería tradicional, es decir ganadería utilizando los pastos naturales o uso extensivo, posteriormente se hace uso de tecnología, y es precisamente por este motivo, que para ser mapeados tiene como necesario contar con datos históricos, especialmente para reducir la confusión que existe con otros usos de suelos (agricultura, áreas sin vegetación, urbano, sabanas).

Frente a esta realidad, y el hecho de que la ganadería incrementará, surge el reto de mapear, debido a que los países presentan diferencias importantes en el contexto sociocultural, condiciones climáticas y prácticas de manejo implementadas en sus sistemas ganaderos; así como la adecuada comprensión de la problemática local y sus potenciales soluciones, constituyen el paso base para desarrollar esquemas de construcción de capacidades para comprender esta dinámica, creando las condiciones para implementar nuevas tecnologías y prácticas de manejo que permita mejorar la identificación pastos cultivados y áreas con ganadería.

Se estima que aproximadamente el 70% de la superficie destinada a pastizales en América Latina y el Caribe sufre procesos de degradación. La compactación y erosión del suelo, forman parte de los problemas relacionados con la disminución de la calidad de las pasturas, afectando también la productividad en los sistemas ganaderos que dependen de este recurso como principal fuente de alimento para los animales. Además del impacto en productividad, los procesos de degradación

también contribuyen a la ampliación de la frontera pecuaria, al buscar nuevas áreas que posean condiciones favorables para el establecimiento de pastizales. En este contexto, implementar enfoques que permitan la adecuada gestión del paisaje agropecuario y la recuperación del suelo cobran especial relevancia, y el monitoreo de esta actividad permite implementar estas iniciativas en zonas que lo necesiten.

La identificación y mapeo de la actividad ganadera mediante el uso de información satelital georreferenciada y las herramientas digitales facilitan el acceso a datos en tiempo real para la toma de decisión. Los mapas generados del cambio de uso del suelo permiten comprender el estado del suelo, monitorear sus condiciones y la evolución de las áreas degradadas o desertificadas. Esta información permite orientar a tomadores de decisión que, al cruzar estos datos con información climática y socioeconómica podrán obtener mejores resultados sobre esta actividad.

### <span id="page-22-0"></span>**2. Metodología**

Para generar la clasificación de pastos (áreas de pastoreo o zonas ganaderas), se desarrolló una ruta de proceso formada por cuatro etapas (scripts) que permitieron separar áreas pastos y no pastos a partir de mosaicos Landsat previamente definidos y almacenados en Google Earth Engine. Estas etapas del proceso involucran la identificación de las áreas de pastos y su clasificación.

El detalle de información requerido suele percibirse como una potencial barrera para implementar la identificación de zonas con pastura, por ello es de gran importancia adaptar las herramientas para recolección de datos y realizar procesos de fortalecimiento de capacidades con personal técnico y productores; además de empresas o instituciones del rubro con datos de campo que permitan calibrar a la hora de realizar la clasificación.

### <span id="page-22-1"></span>**2.1. Definición de la clase Pasto (ID 15)**

Esta clase de cobertura está definida como áreas donde la cobertura original ha sido modificada o reemplazada por pastos (plantas gramíneas y leguminosas) que se desarrollan en campo y sirven para fines pecuarios. Área de pastos, predominantemente plantadas, vinculadas a actividad agropecuaria. Las áreas de pastos naturales son predominantemente clasificados como formación campestre que pueden o no ser utilizadas para pasturas.

### <span id="page-23-0"></span>**2.1. Búsqueda de datos**

En esta etapa se realizó una búsqueda de fuentes de datos (mapas, reportes, informes), con el objetivo de localizar las principales áreas donde se realiza la actividad pecuaria.

Los países que mapearon pastos son: Bolivia, Ecuador, Colombia, Perú y Venezuela. A continuación, se describe cada paso (ver figura 1).

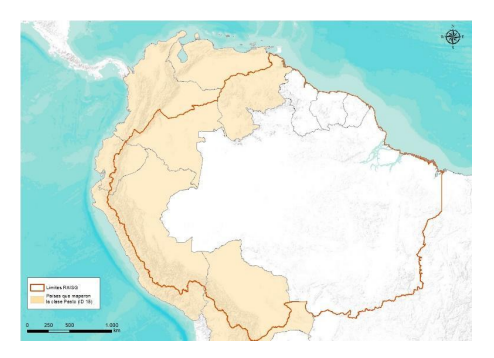

*Figura 1: Mapa con los países donde se mapeo la clase Pastos Colección 4.0*

Con la base datos recopilada por cada país se procedió a añadir el dato **tiempo**, basado en la fecha que se tenía de cada muestra y así obtener el inicio de esta actividad en el territorio, tomando como base los mosaicos Landsat, y así adquirir en lo posible la temporalidad, necesario para clasificar año a año. Con ello se generó una capa de puntos con dato de pastos y no pastos, utilizando una herramienta de Sistemas de Información Geográfica (SIG) para su visualización espacial como mapas de puntos (ver figura 2).

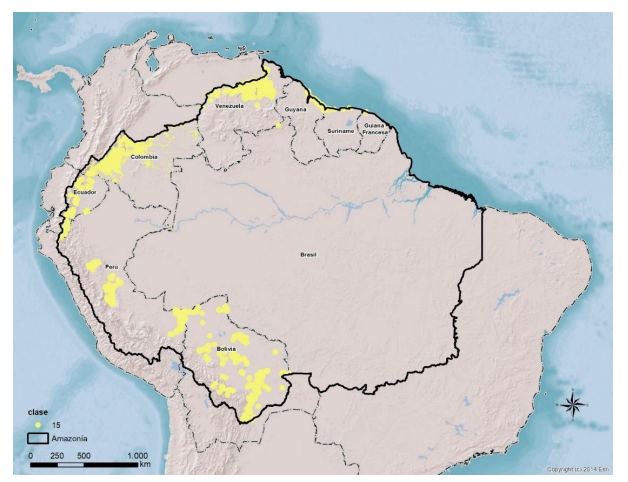

*Figura 2: Puntos de colecta de clase Pastos (ID 15) Colección 4.0*

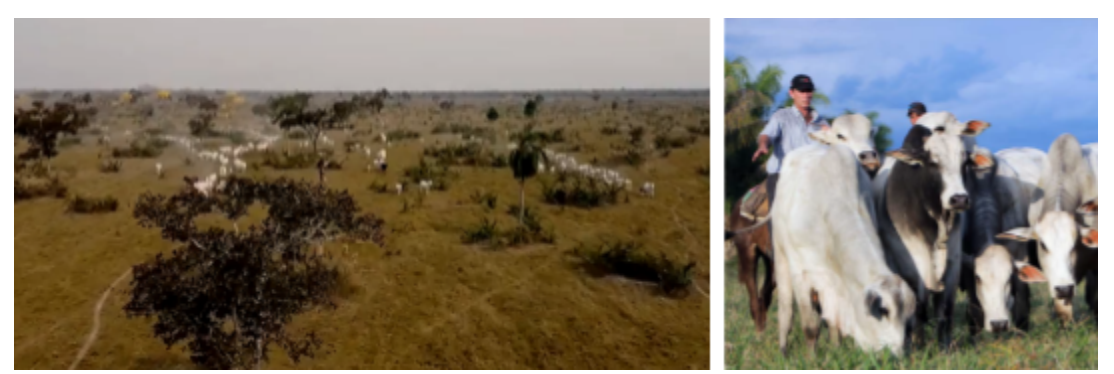

*Figura 3. Amazonía Baja Este – San Ignacio de Velasco. Fuente FEGASACRUZ*

## <span id="page-24-0"></span>**2.2. Preparación de los datos**

El mapa de puntos generado se importó a Google Earth Engine, para su visualización. El mapa de puntos ingresa como *input de datos* de la presencia de pastos y no pastos (mapa de fondo), también se utilizaron las imágenes de alta resolución espacial de Google Maps para generar la colección 4.0 de MapBiomas Amazonia para incorporar puntos adicionales para optimizar las muestras (ve figura 3).

Usando estos datos se generó una capa de polígonos envolventes alrededor de la nube de puntos como **Área de Interés - AOI** (figura 2) para cada región, cabe señalar que se utilizó información de puntos de zonas de agricultura que se clasificaron como **no pastos**.

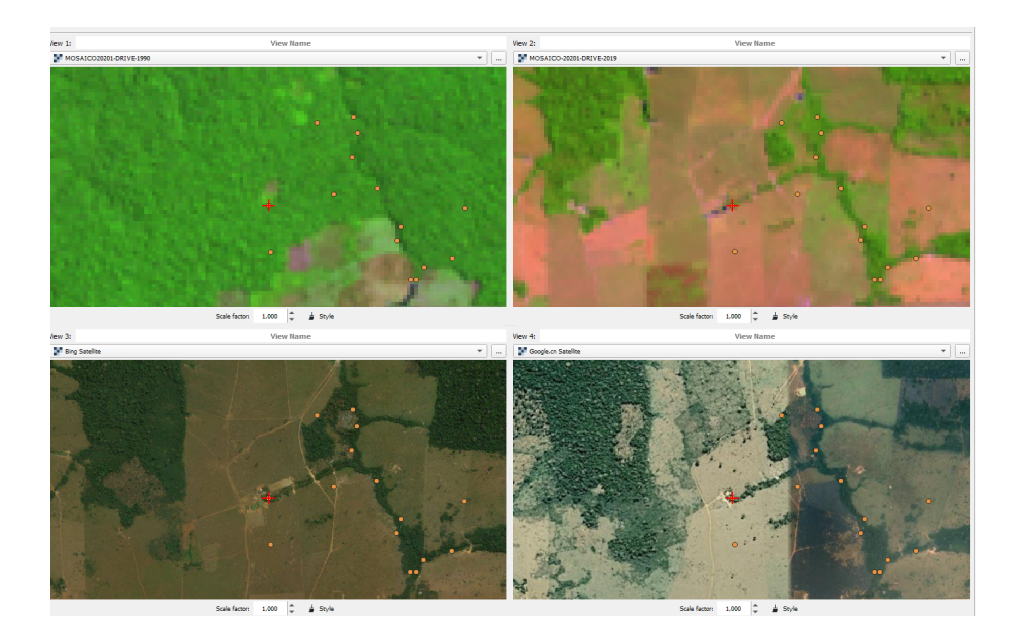

*Figura 4: Puntos de muestras de Pasto y no-Pasto*

## <span id="page-25-0"></span>**2.3. Muestras de pasto/no pasto**

Los polígonos representan las áreas donde identificar las clases a ser clasificadas dentro de las imágenes. En cada polígono se deben generar una capa de puntos de entrenamiento en donde se definan pasto como de no pasto (figura 4, 5, 6 y 7).

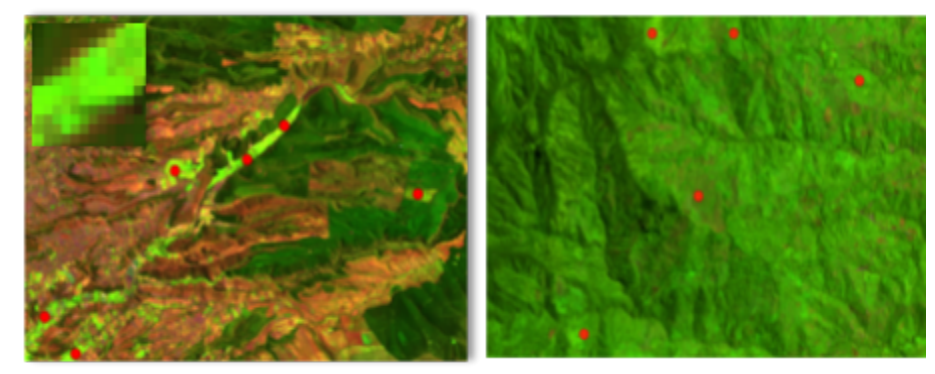

*Figura 5: Áreas de entrenamiento asignadas para a inspección visual e identificar Pasto y no-Pasto*

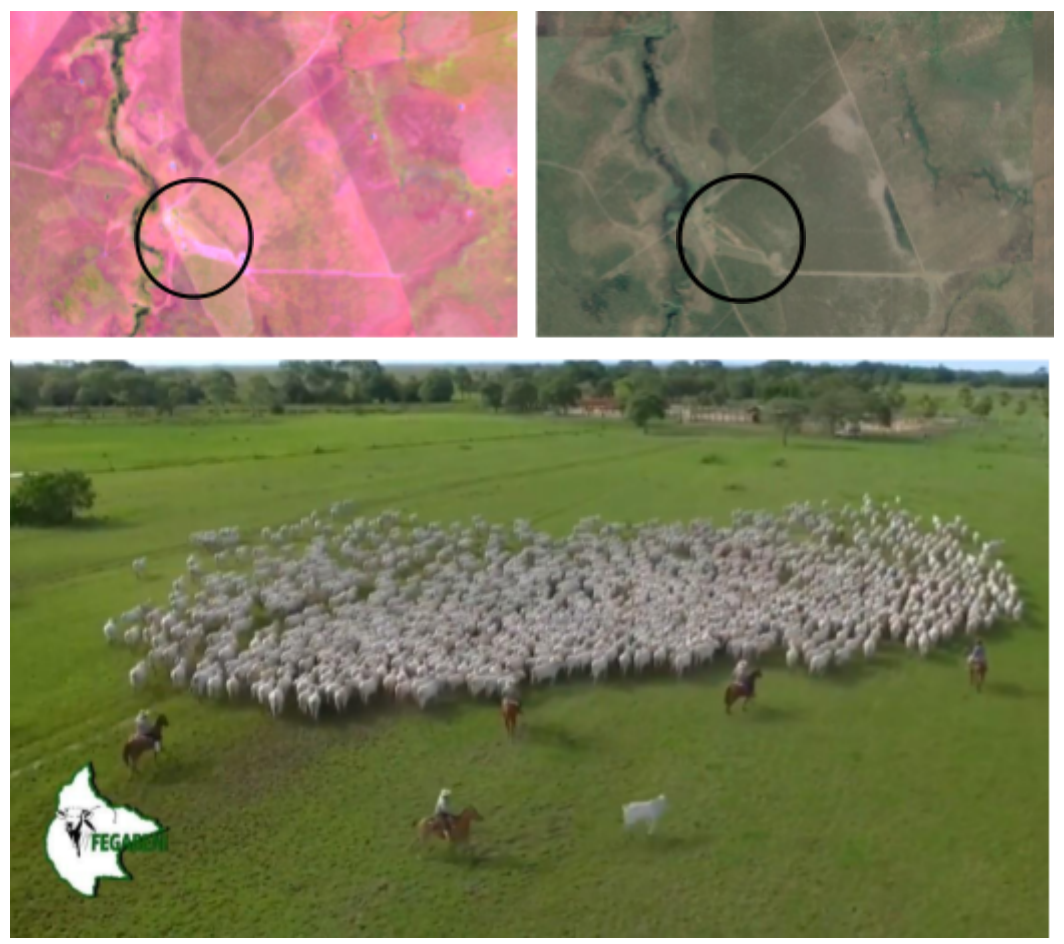

*Figura 6: Áreas de entrenamiento con las clases consolidadas de Pasto y no-Pasto. En círculo las áreas detectadas como pasto.*

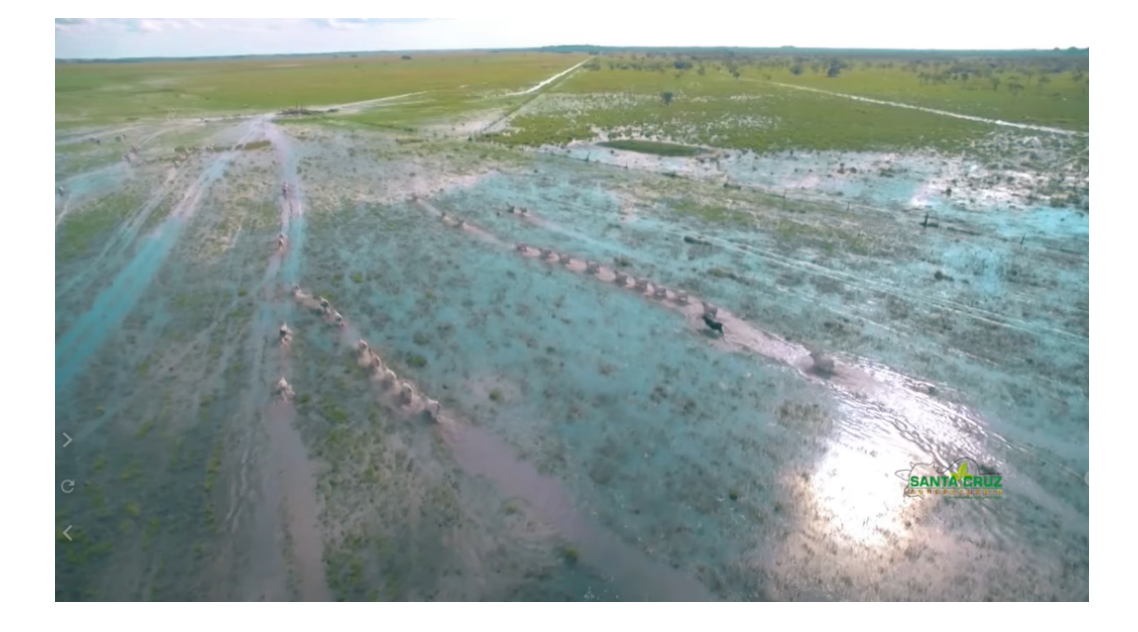

*Figura 7: Actividad ganadera en Santiago de Moxos en la llanura de inundación – Bolivia*

Un paso que apoyó en la clasificación fué identificar la importancia relativa de variables, la cual presenta los predictores en el orden de su efecto en la mejora del modelo de clasificación para el transversal pasto, si bien el método tiene la posibilidad de incluir un gran número de variables *input* este paso permite *identificar* la variable con la puntuación de mejora más alta y más importante, y las otras variables siguen en orden de importancia. Entonces, importancia relativa se define como la mejora porcentual con respecto al predictor más importante, donde los valores de importancia relativa de variables oscilan entre 0% y 100%. (ver figura 8)

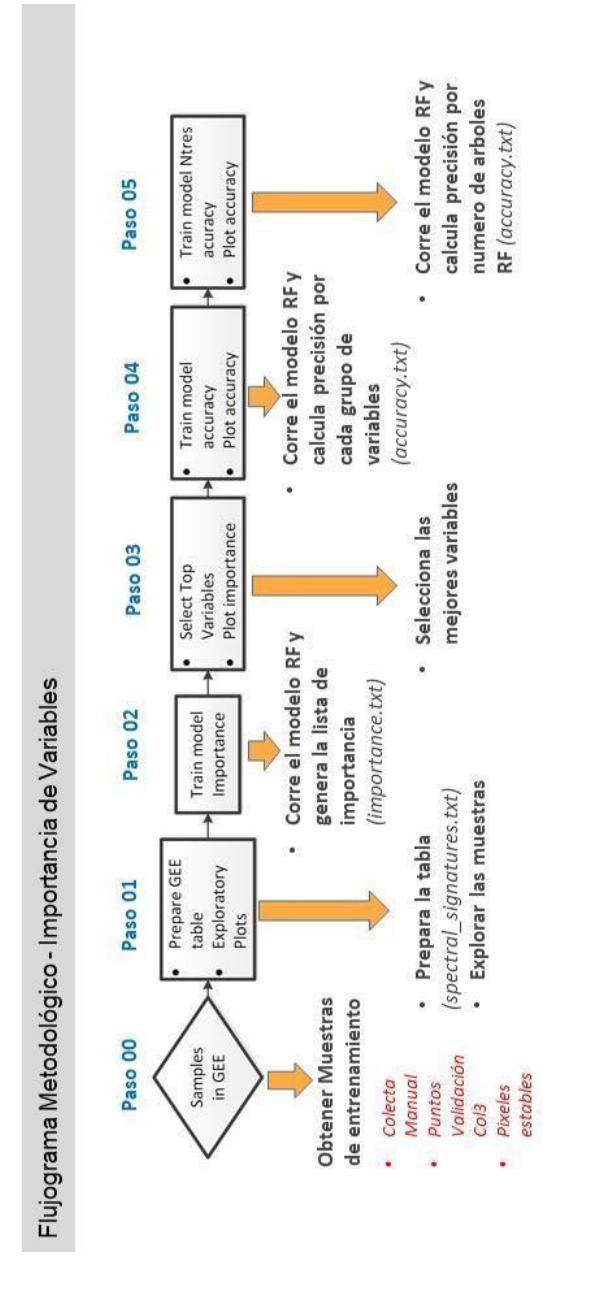

*Figura 8: Importancia de variables – Clase Pasto (ID: 15)*

### <span id="page-27-0"></span>**2.4. Estrategias complementarias previas a la clasificación**

La pastura forrajera perenne es una especie que requiere siembra y tiene una duración de 4, 5 o más años, manteniendo el suelo cubierto todo el año. No obstante, es necesario realizar cortes aproximadamente cada 60 días, dependiendo del tipo de pastura. Debido a este comportamiento se logró una mejor precisión utilizando la transversal de agricultura en comparación a la transversal de pastos para algunas regiones donde la dinámica de estas clases eran similares

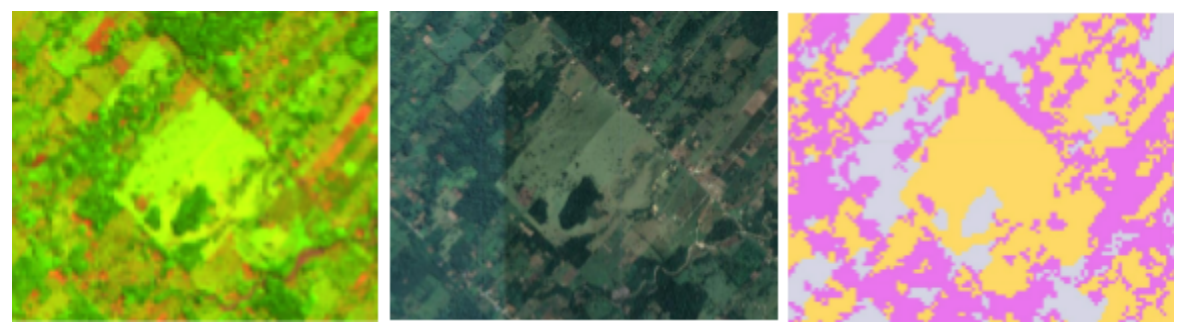

(figura 9).

Figura 9: Resultado de la clasificación de clase Agricultura (ID 18 - color rosado) y Pasto (ID 15 - color *naranja)*

Los valores de la reflectancia y los índices de vegetación que presentan las pasturas son similares a la de algunos cultivos, como por ejemplo, el del trigo en sus primeras fases de desarrollo. Por esta razón empleando la transversal de agricultura, el clasificador logró separar los píxeles de esta cobertura. Sin embargo, la detección no es de las más precisas, es por eso que se deben realizar ajustes principalmente de temporalidad en los mosaicos y en el trabajo de campo para mejorar la detección de pasturas (ver figura 10).

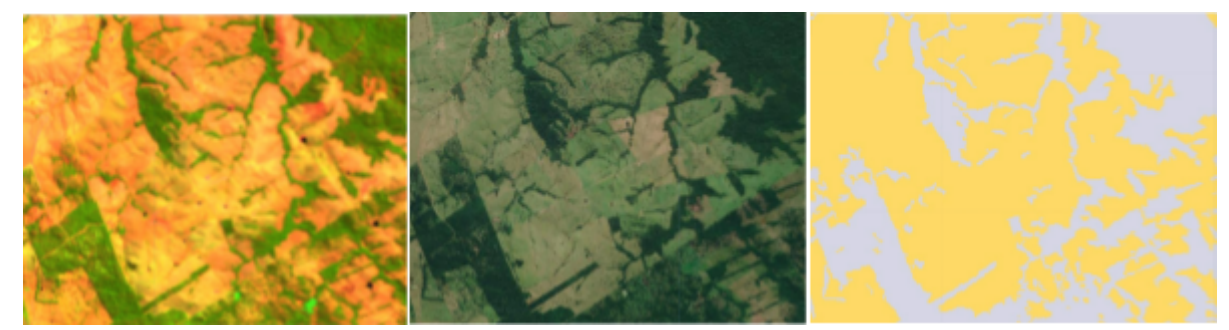

*Figura 10:* Pasturas en San Javier (Santa Cruz - Bolivia), Landsat (swir,nir,red). Clasificación de pastos con transversal de agricultura

## <span id="page-29-0"></span>**2.5. Resumen metodológico**

En este documento, presentamos una descripción de la metodología aplicada para el mapeo de pasto, el proceso completo se dividió en 4 etapas. (ver figura 11)

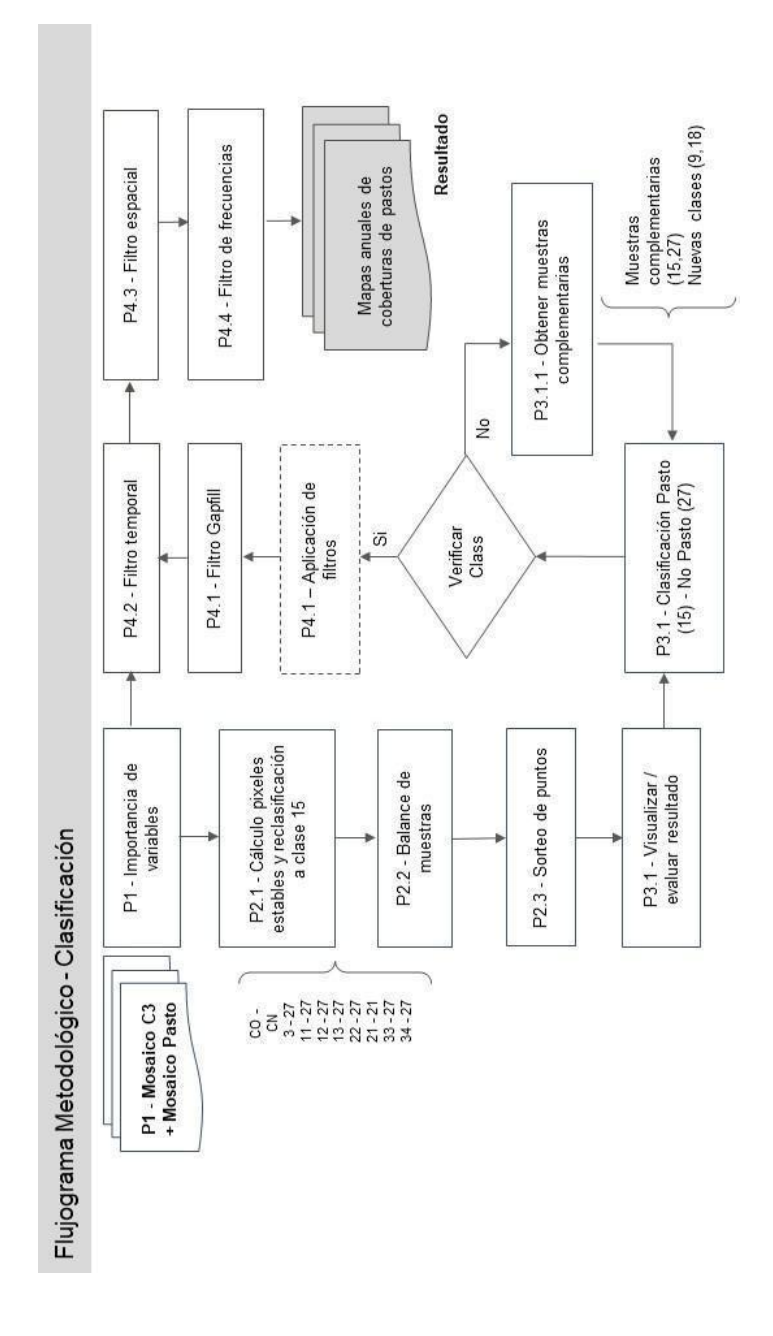

*Figura 11: Pasos para la clasificación de Pastos*

### <span id="page-30-0"></span>**3. Mosaicos de imágenes**

La clasificación del tema transversal "Pastos" utilizó los mosaicos de imágenes Landsat generados para el mapa general de la Colección 4.0 MapBiomas Amazonía.

### <span id="page-30-1"></span>**3.1. Preprocesamiento de imágenes**

El conjunto de datos Landsat 5 se obtuvo a partir de las imágenes de reflectancia superficial corregidas atmosféricamente del sensor Landsat 5 ETM, el conjunto de datos Landsat 7 a partir de imágenes de reflectancia de superficie con corrección atmosférica del sensor Landsat 7 ETM +, y Landsat 8 se obtuvo a partir de un conjunto de imágenes de reflectancia de superficie con corrección atmosférica de los sensores OLI / TIRS de Landsat 8. Lo anterior, a una resolución espacial de 30 metros.

### <span id="page-30-2"></span>**3.2. Definición del periodo de imágenes**

La serie de tiempo se normaliza a valores de reflectancia de la parte superior de la atmósfera (TOA) y filtrados con banda de evaluación de calidad, cuyo objetivo es eliminar los valores de píxeles contaminados por nubes y / o sombras de nubes (Roy et al., 2014).

Apuntando a un mayor número de observaciones disponible para este proceso, la ventana de tiempo elegida fue de 24 meses, para garantizar la prevalencia de observaciones de buena calidad para un año específico (por ejemplo, el espacio de características 2015 consideró imágenes del último semestre de 2014 y primer semestre de 2016).

### <span id="page-30-3"></span>**4. Clasificación**

La clasificación automática de los mosaicos Landsat se realizó íntegramente en la plataforma Google Earth Engine, basada en el clasificador Random Forest (Breiman, 2001). El proceso de clasificación se realizó siempre considerando sólo dos clases posibles para cada píxel, Pasto (clase de interés) y la clase no-Pasto (todo lo diferente a la clase de interés).

Para la clasificación supervisada de los mosaicos Landsat, se utilizaron muestras de entrenamiento basadas en puntos de actividad pecuaria, apoyado de la herramienta de inspección visual temporal y los mosaicos de la colección 4.0 de MapBiomas Amazonía (ver figura 12, círculo negro), que permite la recuperación de Landsat imágenes, a través de Google Earth Engine (Nogueira et al., 2017), y la determinación, para todos los puntos, a lo largo de los 37 años considerados en este estudio, de la respectiva clase de cobertura / uso de la tierra y eventuales cambios.

Considerando que las áreas de pastos son muy susceptibles a variaciones climáticas interanuales (Ferreira et al., 2013) y presentan diferentes características biofísicas y de manejo (Aguiar et al., 2017; Ferreira et al., 2013b), se realizó ajuste a la metodología para que puede ser empleada en el territorio de análisis, este enfoque permitió al modelo de clasificación una mejor identificación. Sin embargo, para minimizar el impacto de la estratificación geográfica, parte de las muestras de entrenamiento se compartió entre diferentes modelos de clasificación y se utilizó información de importancia de variables que agilizo el resultado y ajusto al territorio según la región donde se aplicó el script.

La heterogeneidad del territorio, y el hecho de que esta actividad se encuentra realizada muchas veces en comunión con la agricultura se vio la necesidad de mapear ambas clases en la Transversal Agricultura, donde se obtuvieron resultados que fueron evaluados por cada país y posteriormente comparados con los resultados de Transversal Pastos, si bien para algunas regiones los resultados obtenidos reflejaron el desarrollo de esta actividad, en algunas zonas se evidencio confusión entre ambas clases.

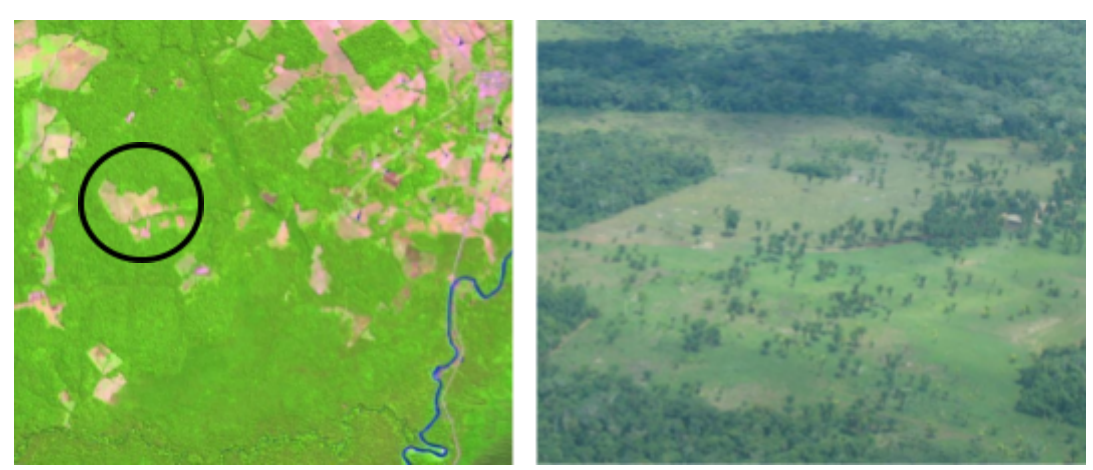

*Figura 12: Imágenes Landsat vs área utilizada para Pastura*

### <span id="page-31-0"></span>**4.1. Variables de clasificación**

En los valores de píxeles resultantes, se aplicaron cinco operaciones (media, desviación estándar, mínimo, máximo y amplitud) en seis bandas espectrales (verde, rojo, infrarrojo cercano, infrarrojo de onda corta 1 e infrarrojo de onda corta 2) y tres índices espectrales: NDVI (Normalizado Índice de Vegetación de Diferencia, Huete et al., 1997), NDWI (Normalizado Diferencia del Índice de

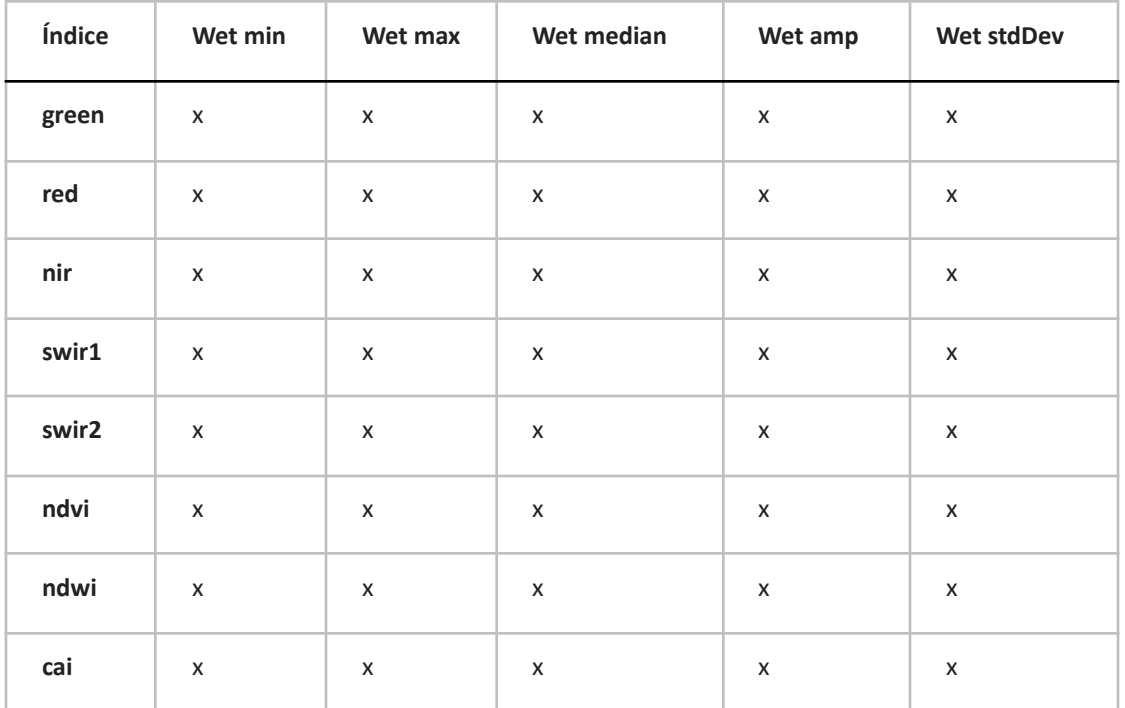

Agua, Gao, 1996) y CAI (Absorción de celulosa Index, Nagler et al., 2003). Ver Tabla 1, Tabla 2 y Tabla 3.

*Tabla 1. Cinco operaciones utilizadas: media, desviación estándar, mínimo, máximo y amplitud*

Se aplicó análisis de percentiles en seis bandas espectrales (verde, rojo, infrarrojo cercano, infrarrojo de onda corta 1 e infrarrojo de onda corta 2) y tres índices espectrales: NDVI (Normalizado Índice de Vegetación de Diferencia). (ver figura 13)

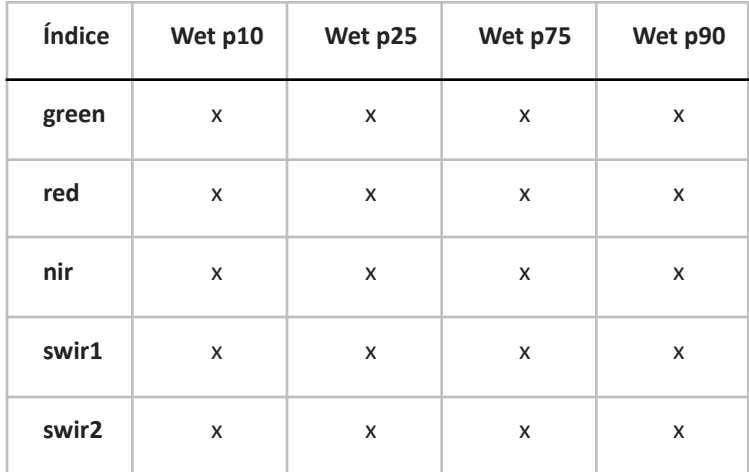

| ndvi | x | X | X | x |
|------|---|---|---|---|
| ndwi | x | X | X | X |
| cai  | x | X | X | X |

*Tabla 2. Análisis de percentiles en seis bandas espectrales y tres índices espectrales*

| Índice    | dato |  |
|-----------|------|--|
| elevación | X    |  |
| pendiente | x    |  |
| longitud  | X    |  |
| latitud   | X    |  |

*Tabla 3. Índices de apoyo*

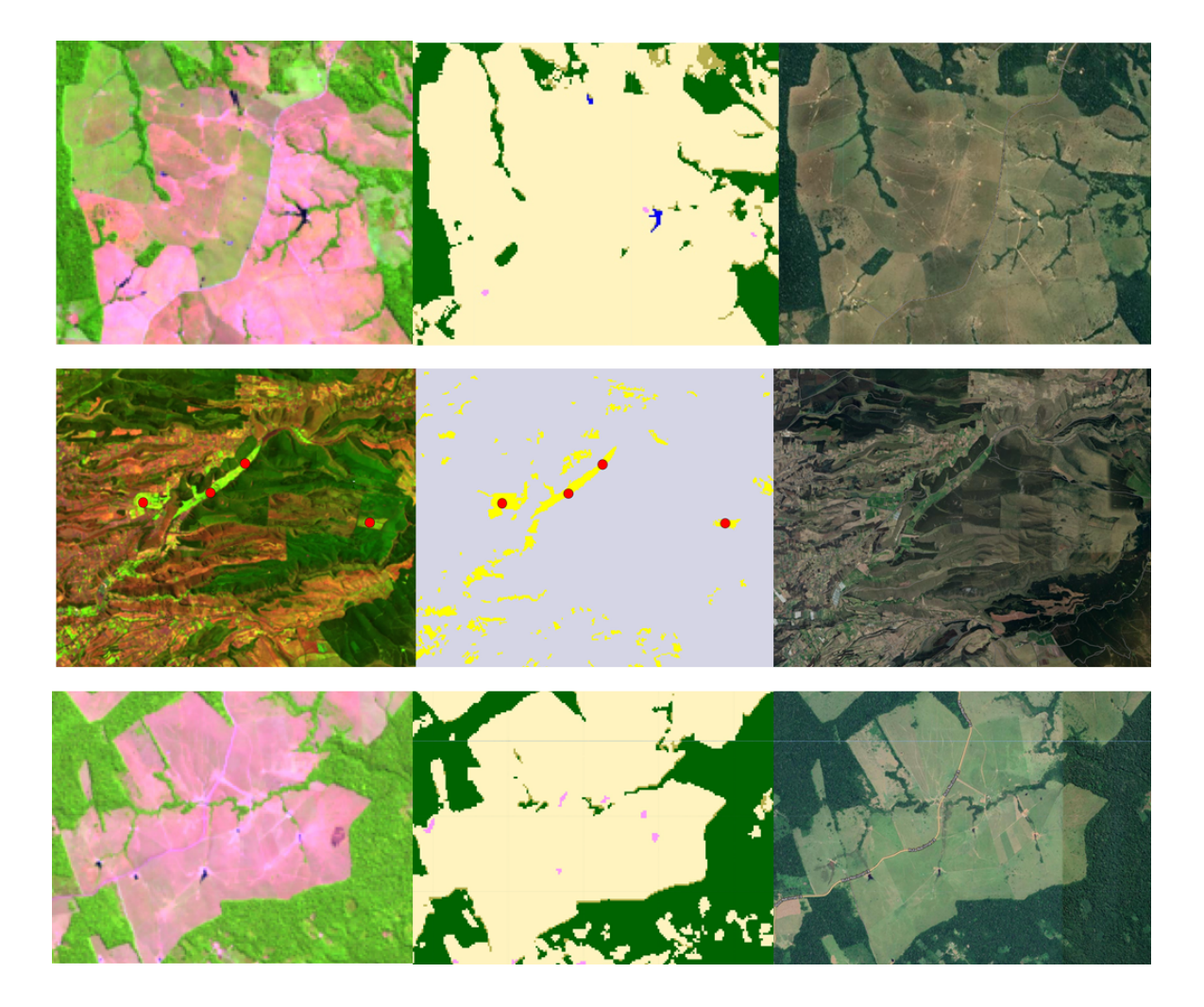

*Figura 13: Clase Pasto identificado en la imágenes satelital y su clasificación.*

### **Nota**

Incluir una cantidad considerable de puntos de muestras puede generar errores de uso de memoria excedida.

### <span id="page-34-0"></span>**5. Post-clasificación**

Para homogeneizar mejor los resultados, se aplicó los filtros: espacial, temporal y frecuencia, capaz de minimizar abruptos y a veces variaciones irreales, considerando simultáneamente estas las dimensiones espacio y tiempo.

### <span id="page-34-1"></span>**5.1 Filtro temporal**

El filtro temporal utiliza clasificaciones secuenciales en una ventana móvil unidireccional de 3, 4 o

5 años para identificar transiciones temporalmente incoherentes. Basado en una sola regla genérica (RG), el filtro temporal inspecciona la posición central de los años consecutivos, y si los extremos del análisis son idénticos pero la posición central no lo es, entonces el píxel central se reclasifica hacia la clase del vecino temporal. (ver figura 14)

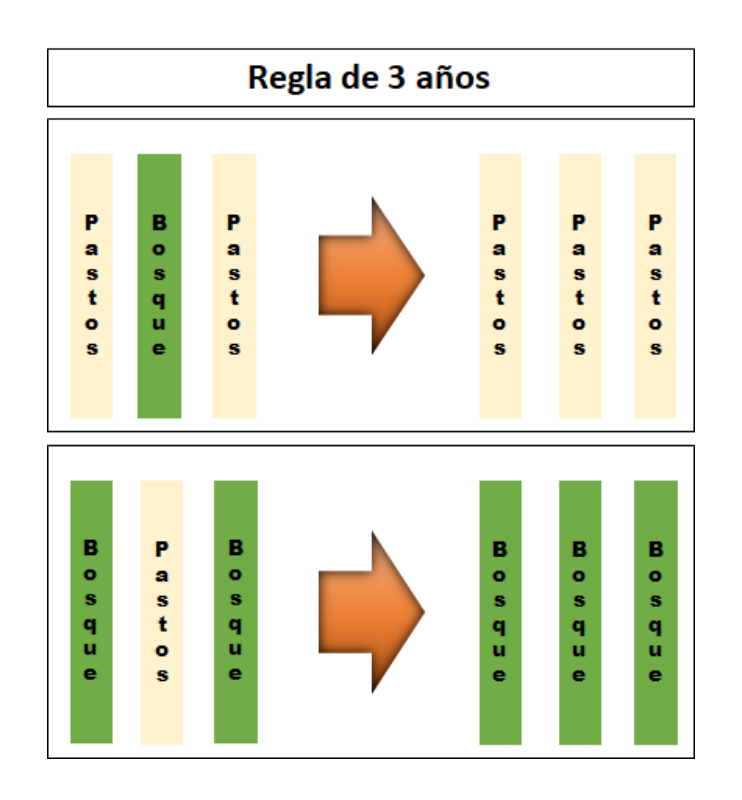

*Figura 14: Efecto de la aplicación del filtro temporal*

### <span id="page-35-0"></span>**5.2 Filtro espacial**

A continuación, se aplica un filtro espacial basado en la función "connectedPixelCount", que identifica al conjunto de píxeles (vecindario) que comparten un mismo valor de píxel. En consecuencia, sólo los píxeles que no presentan conexión considerando una cantidad mínima predefinida de pixeles idénticos son definidos como píxeles aislados y reclasificados. (ver figura 15)

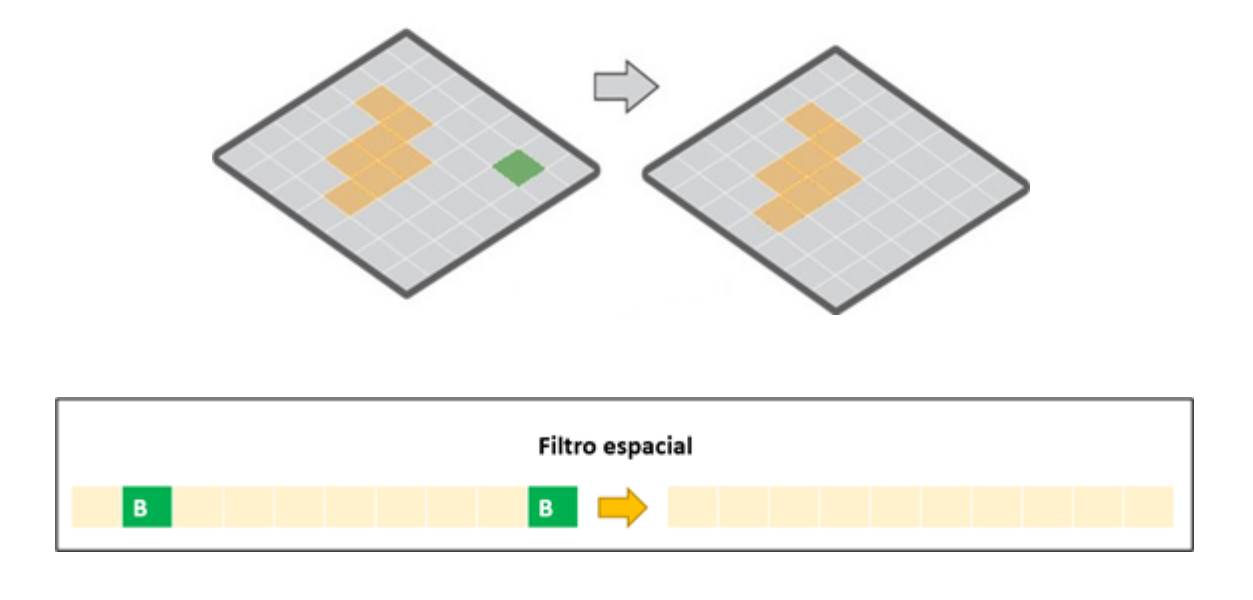

*Figura 15: Efecto de la aplicación del filtro espacial*

## <span id="page-36-0"></span>**5.3 Filtro de frecuencia**

El último filtro, frecuencia, considera la ocurrencia de la clase a lo largo de la serie temporal para limpiar el resultado de la clasificación. (ver figura 16)

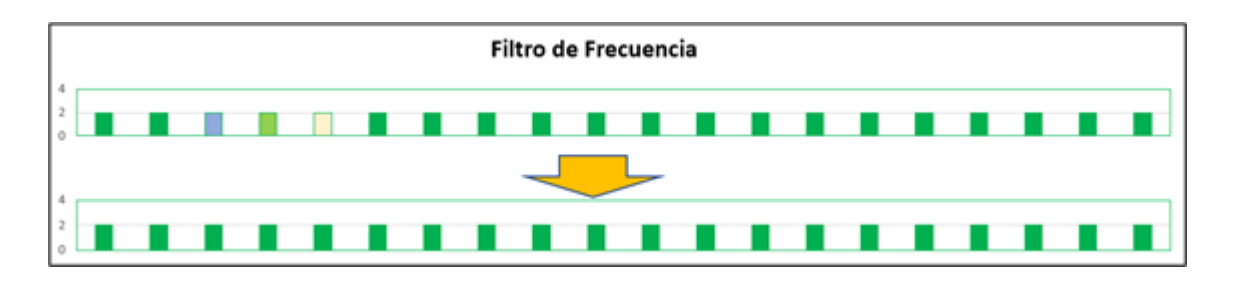

*Figura 16: Efecto de la aplicación del filtro frecuencia*

Luego de la aplicación de la secuencia de filtros en la etapa de post clasificación, los temas transversales y los mapas generales de cada bioma son integrados. Esta integración depende de una serie de reglas jerárquicas específicas que asignan un orden de prevalencia a cada clase (Tabla 4). Como resultado de esta etapa se obtienen los mapas anuales de cobertura y uso de la tierra, con la clase Pastos. (ver figura 17)

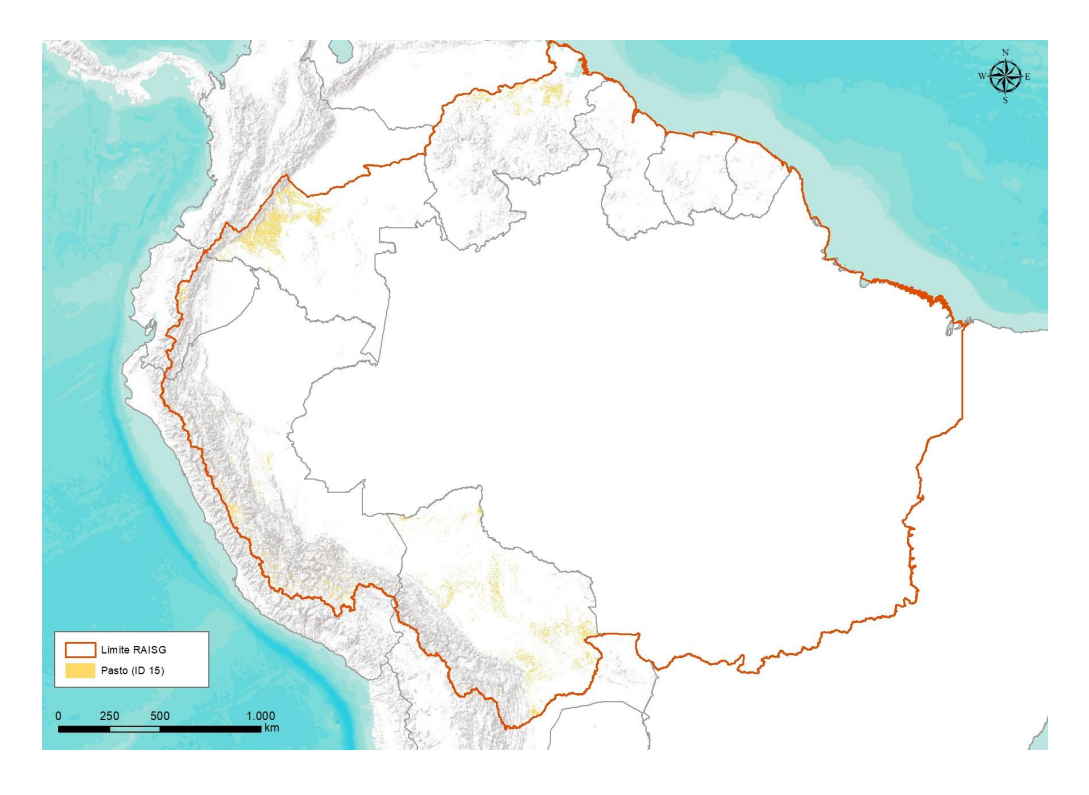

*Figura 17: Mosaico de la clase Pastos (ID 15), año 2021. Colección 4*

### <span id="page-37-0"></span>**Recomendaciones**

Se recomienda que el trabajo de teledetección de pastos debe ser apoyado con datos de entrenamiento o de campo para definir un modelo de la respuesta espectral que se aproxime al cultivo. Sin embargo, es necesario contar con información multiespectral tomada en el campo y en el laboratorio, que permita estimar en mejor medida las características biofísicas del cultivo, ajustando los parámetros de reflectancia para una correcta interpretación. (ver figura 18)

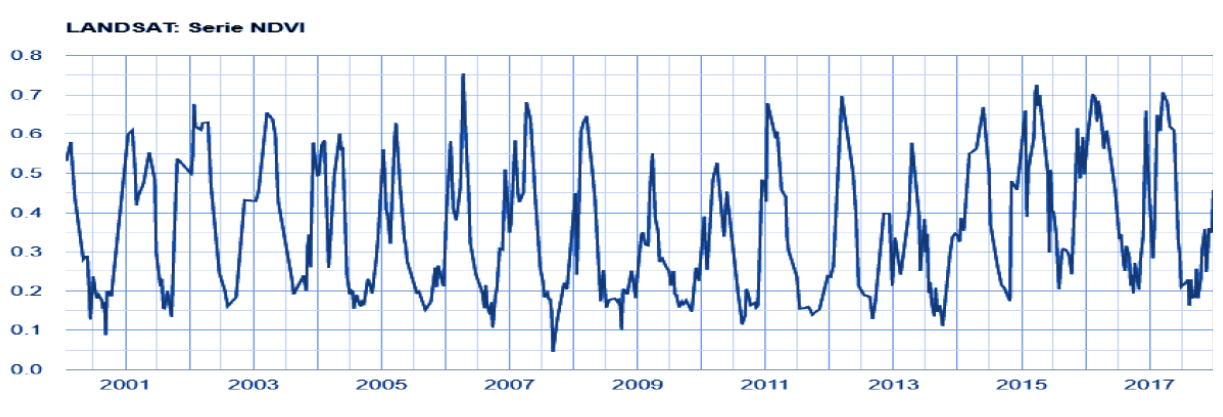

*Figura 18: Serie Landsat de NDVI para la clase Pastos (ID 15)*

### <span id="page-38-0"></span>**Consideraciones**

La especial dinámica de estas áreas parece estar correctamente capturada, debido a que los pastos se caracterizan generalmente como el primer uso de la tierra, generalmente avanzando sobre áreas de vegetación natural (Cardille y Foley, 2003; Barona et al., 2010), en especial en la de sabanas o formación campestre, donde el uso de suelo cedió espacio para una mayor economía de cultivos agrícolas rentables, como la soja y la caña de azúcar (Sparovek et al., 2009; Scheffler et al., 2011) y posteriormente pastos cultivados.

El mapeo de pastos elaborado para este estudio presenta errores de omisión debido a la falta de información base, para los años iniciales principalmente. Se sugiere que el mapeo de puntos de muestras debe ser analizado para aumentar la certeza de las áreas identificadas para esta clase; se reportó poca información referencial y dificultad de encontrar muestras estables.

De hecho, dada la dificultad de establecer criterios explícitos para la identificación de los pastos, a menudo relacionados con prácticas antrópicas y no capturados completamente por datos de teledetección, presentaron problemas a la hora de identificar formaciones naturales no forestales – pastos naturales o sabanas que están presentes en la región de mapeo.

El uso de nuevas herramientas que puedan medir la intensidad y/o la frecuencia de los extremos climáticos, como sequías y olas de calor, pueden generar resultados en los cambios sostenidos en la función de los ecosistemas con importantes impactos ecológicos y económicos para los pastizales y pastos manejados. El experimento Pastures and Climate Extremes (PACE) en el sureste de Australia fue diseñado para investigar los impactos de una severa sequía de invierno/primavera, una combinación factorial de sequía y aumento temperatura sobre la productividad del pasto, que expone a zonas de pastos a extremos climáticos y su impacto; ejemplos como este podrían apoyar en el conocimiento del comportamiento de esta clase en las regiones de mapeo.

### <span id="page-39-0"></span>**Referencias**

Andrade, Ricardo; Bolfe, Édson; Victoria, Daniel; Nogueira, Sandra (2017). Avaliação das condições de pastagens no cerrado brasileiro por meio de geotecnologias. Revista Brasileira de Agropecuária Sustentável

CUMAT. (2001). Mapa de capacidad de uso mayor de la tierra Bolivia. Geobolivia. Recuperado de: [https://geo.gob.bo](https://geo.gob.bo/geonetwork/srv/spa/catalog.search#/search?resultType=details&sortBy=relevance&any=Mapa%20de%20cobertura%20y%20uso%20de%20la%20tierra,%201978&from=1&to=20)

Churchill AC, Zhang H, Fuller KJ, Amiji B, Anderson IC, Barton CVM, Carrillo Y, Catunda KLM, Chandregowda MH, Igwenagu C, Jacob V, Kim GW, Macdonald CA, Medlyn BE, Moore BD, Pendall E, Plett JM, Post AK, Powell JR, Tissue DT, Tjoelker MG and Power SA (2022) Pastures and Climate Extremes: Impacts of Cool Season Warming and Drought on the Productivity of Key Pasture Species in a Field Experiment.

FAO. (1978). Mapa de cobertura y uso de la tierra,1978. Geobolivia. Recuperado de: [https://geo.gob.bo](https://geo.gob.bo/geonetwork/srv/spa/catalog.search#/search?resultType=details&sortBy=relevance&any=Mapa%20de%20cobertura%20y%20uso%20de%20la%20tierra,%201978&from=1&to=20)

Ibisch,P., Beck, S.,Gerkmann, B., Carretero, A., 2003. *Ecoregiones y ecosistemas*. Editorial Fundación Amigos de la Naturaleza. Santa Cruz-Bolivia

Ministerio de Desarrollo Productivo y Economía Plural (2009). Unidad de Análisis Productivo, Subsistema de Información Territorial de Apoyo a la Producción. Atlas de potencialidades productivas del Estado Plurinacional de Bolivia. La Paz-Bolivia

Navarro, G. 2002. Vegetación y unidades biogeográficas de Bolivia. Centro de Ecología y Difusión Simón I. Patiño (eds). Cochabamba-Bolivia

Navarro, G. 2011. Clasificación de la vegetación de Bolivia. Centro de Ecología y Difusión Simón I. Patiño (eds). Santa Cruz-Bolivia

Opio, C. y Sangoluisa Rodriguez, P. 2022. Innovaciones en el sector ganadero - Compendio de experiencias en América Latina y el Caribe 2021. Panamá, FAO e IICA.

Perspectivas de la Agricultura y del Desarrollo Rural en las Américas: una mirada hacia América Latina y el Caribe 2021-2022 / CEPAL, FAO e IICA. – San José, C.R.: IICA, 2021

Superintendencia Agraria (2001). Mapa de cobertura y uso actual de la tierra Bolivia, 2001. Recuperado de: [https://geo.gob.bo](https://geo.gob.bo/geonetwork/srv/spa/catalog.search#/search?resultType=details&sortBy=relevance&any=Mapa%20de%20cobertura%20y%20uso%20de%20la%20tierra,%201978&from=1&to=20)

UDAPRO & SITAP (2013). Mapa de Potenciales Productivas de Bolivia. Geobolivia. Recuperado de: [https://geo.gob.bo](https://geo.gob.bo/geonetwork/srv/spa/catalog.search#/search?resultType=details&sortBy=relevance&any=Mapa%20de%20cobertura%20y%20uso%20de%20la%20tierra,%201978&from=1&to=20)

UTNIT (2010). Mapa de cobertura y uso actual de la tierra Bolivia. Geobolivia. Recuperado de: [https://geo.gob.bo](https://geo.gob.bo/geonetwork/srv/spa/catalog.search#/search?resultType=details&sortBy=relevance&any=Mapa%20de%20cobertura%20y%20uso%20de%20la%20tierra,%201978&from=1&to=20)

ZAE. (2002). Mapa de zonificación agroecológica de Bolivia. Geobolivia. Recuperado de: [https://geo.gob.bo](https://geo.gob.bo/geonetwork/srv/spa/catalog.search#/search?resultType=details&sortBy=relevance&any=Mapa%20de%20cobertura%20y%20uso%20de%20la%20tierra,%201978&from=1&to=20)